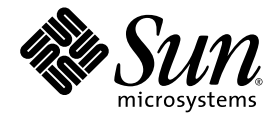

# Sun<sup>™</sup> Integrated Lights Out Manager 2.0 – Ergänzungshandbuch für den Sun Netra™ T5220 Server

Sun Microsystems, Inc. www.sun.com

Teilenr. 820-4477-10 Januar 2008, Ausgabe A

Bitte senden Sie Ihre Anmerkungen zu diesem Dokument an: http://docs.sun.com/app/docs

Copyright © 2008 Sun Microsystems, Inc., 4150 Network Circle, Santa Clara, Kalifornien 95054, USA. Alle Rechte vorbehalten.

Teile dieses Produkts können auf Berkeley BSD-Systemen basieren, die von der University of California lizenziert werden. UNIX ist in den USA und in anderen Ländern eine eingetragene Marke, die ausschließlich durch X/Open Company, Ltd., lizenziert wird.

Sun, Sun Microsystems, das Sun-Logo, Java, Netra, Solaris, Sun Netra T5220 Server, das Netra-Logo und das Solaris-Logo sind in den USA und anderen Ländern eingetragene Marken von Sun Microsystems, Inc.

Alle SPARC-Marken werden unter Lizenz verwendet und sind Marken oder eingetragene Marken von SPARC International, Inc., in den USA und anderen Ländern. Produkte, die das SPARC-Markenzeichen tragen, basieren auf einer von Sun Microsystems Inc. entwickelten Architektur.

Bei Produkten, die in Übereinstimmung mit den Exportkontrollgesetzen der USA exportiert werden, dürfen Ersatz- oder Austausch-CPUs lediglich repariert oder eins zu eins ausgetauscht werden. Die Aufrüstung von Systemen mithilfe von CPUs ist strikt untersagt, sofern nicht eine Genehmigung der US-Regierung vorliegt.

DIE DOKUMENTATION WIRD IN DER VORLIEGENDEN FORM GELIEFERT UND ALLE AUSDRÜCKLICHEN ODER IMPLIZITEN BEDINGUNGEN, ZUSICHERUNGEN UND GEWÄHRLEISTUNGEN, EINSCHLIESSLICH JEGLICHER IMPLIZITEN GEWÄHRLEISTUNG HINSICHTLICH HANDELSÜBLICHER QUALITÄT, DER EIGNUNG FÜR EINEN BESTIMMTEN ZWECK UND DER WAHRUNG DER RECHTE DRITTER, WERDEN AUSGESCHLOSSEN, SOWEIT EIN SOLCHER HAFTUNGSAUSSCHLUSS GESETZLICH ZULÄSSIG IST.

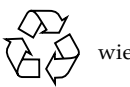

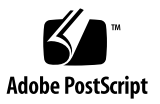

## Inhalt

#### **[Vorwort](#page-8-0) ix**

#### **1. [ILOM für den Sun Netra T5220 Server](#page-14-0) 1**

[SPARC-spezifische Leistungsmerkmale von ILOM 1](#page-14-1)

[Auf SPARC Enterprise-Servern nicht unterstützte ILOM-Leistungsmerkmale 2](#page-15-0)

#### **2. [Verwalten des Hosts](#page-16-0) 3**

[Verwalten der Remote-Steuerung 3](#page-16-1)

[Boot-Modus](#page-17-0) 4

- ▼ [So verwalten Sie mit der CLI die Boot-Modus-Konfiguration des Hosts 4](#page-17-1)
- ▼ [So verwalten Sie mit der CLI das Boot-Modus-Skript des Hosts](#page-18-0) 5
- ▼ [So ändern Sie mit der CLI das Boot-Modus-Verhalten des Hosts beim](#page-19-0) [Zurücksetzen 6](#page-19-0)
- [So lassen Sie mit der CLI das Boot-Modus-Ablaufdatum des Hosts](#page-19-1) [anzeigen 6](#page-19-1)
- ▼ [So ändern Sie mit der Webbenutzeroberfläche die Einstellungen für die](#page-20-0) [Konfiguration der Remote-Steuerung](#page-20-0) 7

[Anzeigen von Systeminformationen und Festlegen von Systemrichtlinien in](#page-21-0) [Bezug auf Fehlerbedingungen](#page-21-0) 8

- [So lassen Sie mit der CLI die MAC-Adresse des Hosts anzeigen 8](#page-21-1)
- ▼ [So lassen Sie mit der CLI die OpenBoot-Version des Hosts anzeigen](#page-22-0) 9
- ▼ [So lassen Sie mit der CLI die POST-Version des Hosts anzeigen 9](#page-22-1)
- [So legen Sie mit der CLI das Host-Verhalten bei Ablauf des Watchdog-](#page-23-0)[Timers fest 1](#page-23-0)0
- [So legen Sie mit der CLI fest, ob der Host bei Auftreten eines Fehlers](#page-23-1) [während der Diagnosetests angehalten wird 1](#page-23-1)0
- ▼ [So lassen Sie mit der Webbenutzeroberfläche Hostinformationen](#page-24-0) [anzeigen 1](#page-24-0)1

[Verwalten der Diagnosetests](#page-25-0) 12

- [So legen Sie mit der CLI die Diagnoseteststufe fest](#page-25-1) 12
- ▼ [So ändern Sie mit der CLI den Diagnosemodus](#page-26-0) 13
- ▼ [So legen Sie mit der CLI die Diagnoseauslösebedingungen fest](#page-26-1) 13
- [So legen Sie mit der CLI fest, wie ausführlich die Ausgabe bei](#page-27-0) [Diagnosetests ausfällt 1](#page-27-0)4
- ▼ [So verwalten Sie mit der Webbenutzeroberfläche die Einstellungen für die](#page-28-0) [Diagnose](#page-28-0) 15

[Verwalten der Interaktion mit dem Systembenutzer](#page-29-0) 16

- ▼ [So legen Sie mit der CLI die Reaktion des Hosts auf Break-Signale fest 1](#page-29-1)6
- ▼ [So lassen Sie mit der CLI Hoststatusinformationen anzeigen 1](#page-30-0)7

#### **3. [Verwalten des Service-Prozessors](#page-32-0) 19**

[Speichern von Kundeninformationen mithilfe des Service-Prozessors](#page-32-1) 19

- [So ändern Sie mit der CLI die Kunden-FRU-Daten 2](#page-33-0)0
- [So ändern Sie mit der CLI die Systemkenndaten](#page-33-1) 20
- ▼ [So ändern Sie mit der Webbenutzeroberfläche die Kunden- und](#page-34-0) [Systemkenndaten](#page-34-0) 21

[Zurücksetzen der Einstellungen für den Service-Prozessor auf die werkseitigen](#page-35-0) [Standardwerte](#page-35-0) 22

- ▼ [So setzen Sie die Einstellungen für den Service-Prozessor mit der CLI auf](#page-35-1) [die werkseitigen Standardwerte zurück](#page-35-1) 22
- [So setzen Sie die Einstellungen für den Service-Prozessor mit](#page-36-0) [der Webbenutzeroberfläche auf die werkseitigen Standardwerte](#page-36-0) [zurück 2](#page-36-0)3

[Ändern der Escape-Sequenz für die Konsole](#page-37-0) 24

▼ [So ändern Sie mit der CLI die Escape-Sequenz für die Konsole 2](#page-37-1)4

[Ändern der Einstellungen für die Konfigurationsrichtlinien](#page-38-0) 25

- ▼ [So können Sie mit der CLI das Sichern der Benutzerdatenbank](#page-38-1) [deaktivieren bzw. wieder aktivieren](#page-38-1) 25
- ▼ [So können Sie mit der CLI das Einschalten des Hostservers deaktivieren](#page-39-0) [bzw. wieder aktivieren](#page-39-0) 26
- ▼ [So können Sie mit der CLI die Einschaltverzögerung deaktivieren bzw.](#page-40-0) [wieder aktivieren 2](#page-40-0)7
- ▼ [So verwalten Sie mit der Webbenutzeroberfläche die Einstellungen für die](#page-41-0) [Konfigurationsrichtlinien 2](#page-41-0)8

[Verwalten der SSH-Servereinstellungen 2](#page-42-0)9

- ▼ [So ändern Sie mit der CLI den SSH-Schlüsseltyp](#page-42-1) 29
- ▼ [So generieren Sie mit der CLI einen neuen SSH-Schlüsselsatz 2](#page-42-2)9
- ▼ [So starten Sie mit der CLI den SSH-Server neu 3](#page-43-0)0
- ▼ [So können Sie mit der CLI die Fernverbindung aktivieren bzw.](#page-43-1) [deaktivieren 3](#page-43-1)0
- ▼ [So verwalten Sie mit der Webbenutzeroberfläche die Einstellungen für](#page-44-0) [den SSH-Server](#page-44-0) 31

#### **4. [Managing Devices 3](#page-47-0)3**

[Verwalten der Einstellungen des virtuellen Schlüsselschalters](#page-47-1) 33

- [So steuern Sie mit der CLI den virtuellen Schlüsselschalter 3](#page-47-2)3
- ▼ [So steuern Sie mit der Webbenutzeroberfläche den virtuellen](#page-48-0) [Schlüsselschalter 3](#page-48-0)4

#### **A. [Referenzinformationen zu IPMI-Sensoren 3](#page-51-0)7**

#### **B. [ALOM CMT-kompatible Shell 4](#page-55-0)1**

[Einschränkungen bei der Abwärtskompatibilität 4](#page-55-1)1

[Neuer Commit-Schritt bei Verfahren zur Konfiguration von ILOM-](#page-56-0)[Netzwerkkonfigurationseigenschaften](#page-56-0) 42

[Erstellen einer ALOM CMT-Shell 4](#page-57-0)3

▼ [So erstellen Sie eine ALOM CMT-kompatible Shell 4](#page-57-1)3

[Gegenüberstellung der ILOM- und ALOM CMT-Befehle 4](#page-59-0)5

[Gegenüberstellung der ALOM CMT-Variablen und ILOM-Eigenschaften](#page-66-0) 52

**[Index 5](#page-67-0)3**

# Tabellen

- [TABELLE 4-1](#page-48-1) Werte für keyswitch\_state 34
- [TABELLE A-1](#page-51-1) Sensoren des Sun Netra T5220 Servers 37
- [TABELLE A-2](#page-53-0) LEDs des Sun Netra T5220 Servers 39
- [TABELLE B-1](#page-56-1) commit-Variablen in ALOM CMT und vergleichbare ILOM-Eigenschaften 42
- [TABELLE B-2](#page-59-1) ALOM CMT-Shell-Befehle nach Funktion 45
- [TABELLE B-3](#page-66-1) ALOM CMT-Variablen und vergleichbare ILOM-Eigenschaften 52

## <span id="page-8-0"></span>Vorwort

Das *Sun Integrated Lights Out Manager 2.0 – Ergänzungshandbuch für den Sun Netra T5220 Server* enthält Informationen zum ILOM-Service-Prozessor (Integrated Lights Out Manager). Der Service-Prozessor ermöglicht die Fernverwaltung des Servers. Dies ist eine Aufgabe für erfahrene Systemadministratoren, die mit UNIX®-Befehlen vertraut sind.

## Aufbau dieses Handbuchs

[Kapitel 1](#page-14-2) stellt den Integrated Lights Out Manager (ILOM) vor.

[Kapitel 2](#page-16-2) beschreibt die SPARC®-spezifischen Leistungsmerkmale des Hosts.

[Kapitel 3](#page-32-2) beschreibt die Sun SPARC-spezifischen Leistungsmerkmale des Service-Prozessors.

[Kapitel 4](#page-47-3) beschreibt die Sun SPARC-spezifischen Leistungsmerkmale der Systemgeräte.

[Anhang A](#page-51-2) enthält einen Überblick über die IPMI-Sensordaten (Namespace /SYS).

[Anhang B](#page-55-2) listet die Befehle und Eigenschaften der ALOM CMT-Shell und die entsprechenden ILOM-Befehle und -Eigenschaften auf.

# Verwenden von UNIX-Befehlen

Dieses Dokument enthält keine Informationen über grundlegende UNIX-Befehle und -Verfahren, wie beispielsweise das Herunterfahren oder Starten von Systemen und die Konfiguration von Geräten. Informationen zu diesen Themen finden Sie in den folgenden Dokumenten:

- Softwaredokumentation im Lieferumfang des Systems
- Dokumentation zum Betriebssystem Solaris™ unter:

<http://docs.sun.com>

# Eingabeaufforderungen der Shell

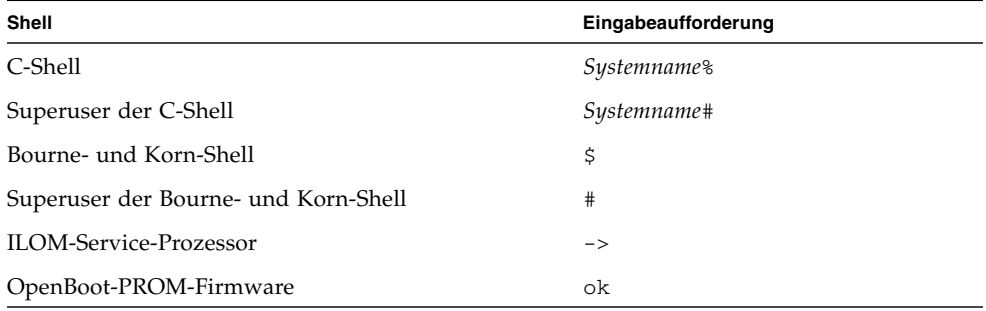

# Typografische Konventionen

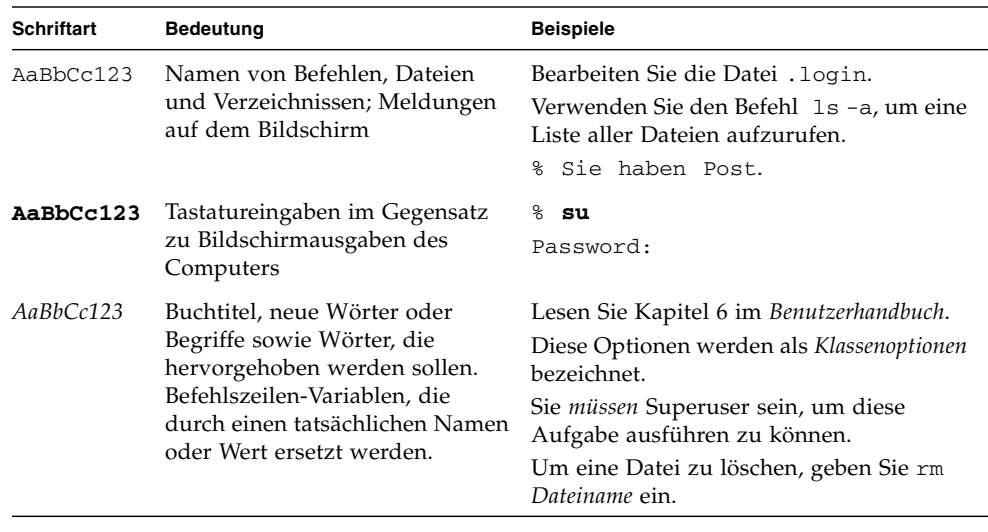

**Hinweis –** Wie Zeichen angezeigt werden, hängt von den Browser-Einstellungen ab. Wenn Zeichen nicht richtig angezeigt werden, stellen Sie in Ihrem Browser für die Zeichencodierung Unicode UTF-8 ein.

# Zugehörige Dokumentation

In der folgenden Tabelle ist die Dokumentation für dieses System aufgeführt. Die Online-Dokumentation finden Sie unter:

#### http://docs.sun.com/app/docs/prod/server.nebs

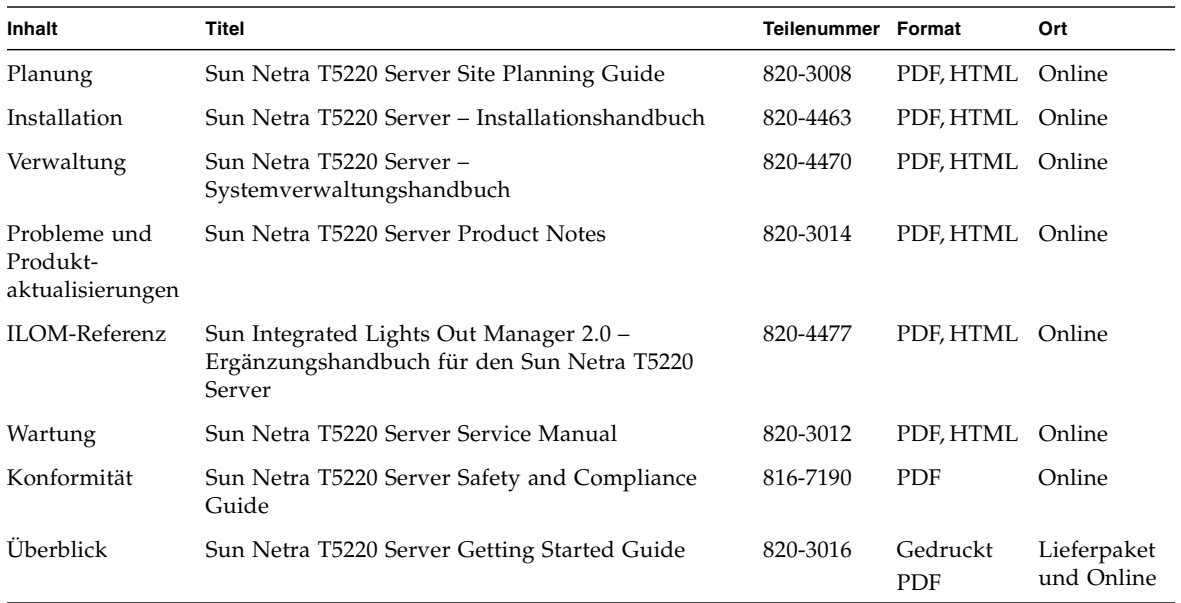

# Dokumentation, Support und Schulungen

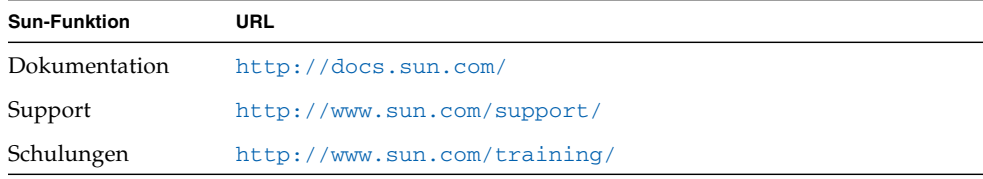

# Fremd-Websites

Sun ist nicht für die Verfügbarkeit von den in diesem Dokument genannten Fremd-Websites verantwortlich. Inhalt, Werbungen, Produkte oder anderes Material, das auf oder über diese Sites oder Ressourcen verfügbar ist, drücken weder die Meinung von Sun aus, noch ist Sun für diese verantwortlich. Sun lehnt jede Verantwortung oder Haftung für direkte oder indirekte Schäden oder Verluste ab, die durch die bzw. in Verbindung mit der Verwendung von oder der Stützung auf derartige Inhalte, Waren oder Dienstleistungen, die auf oder über diese Sites oder Ressourcen verfügbar sind, entstehen können.

## Kommentare und Anregungen

Wir bemühen uns um eine stetige Verbesserung unserer Dokumentation und freuen uns über Ihre Kommentare und Anregungen. Senden Sie uns Ihre Kommentare unter:

<http://docs.sun.com/app/docs>

Bitte geben Sie dabei den Titel und die Teilenummer Ihres Dokuments an:

*Sun Integrated Lights Out Manager 2.0 — Ergänzungshandbuch für den Sun Netra T5220 Server*, Teilenummer 820-4477-10.

## <span id="page-14-2"></span><span id="page-14-0"></span>ILOM für den Sun Netra T5220 Server

In diesem Kapitel wird ILOM für den Sun Netra T5220 Server vorgestellt.

Dieses Kapitel enthält die folgenden Abschnitte:

- ["SPARC-spezifische Leistungsmerkmale von ILOM" auf Seite 1](#page-14-1)
- ["Auf SPARC Enterprise-Servern nicht unterstützte ILOM-Leistungsmerkmale"](#page-15-0) [auf Seite 2](#page-15-0)

## <span id="page-14-1"></span>SPARC-spezifische Leistungsmerkmale von ILOM

ILOM kann auf vielen Plattformen eingesetzt werden und viele Leistungsmerkmale stehen auf allen Plattformen zur Verfügung. Manche ILOM-Funktionen sind jedoch auf bestimmte Plattformen beschränkt. In diesem Dokument werden die Leistungsmerkmale beschrieben, die zusätzlich zu den im *Sun Integrated Lights Out Manager 2.0 Benutzerhandbuch* beschriebenen Funktionen auf dem Product Name zur Verfügung stehen.

# <span id="page-15-0"></span>Auf SPARC Enterprise-Servern nicht unterstützte ILOM-Leistungsmerkmale

Die folgenden, auf anderen Plattformen unterstützten ILOM-Leistungsmerkmale können auf diesem Server nicht genutzt werden:

- ILOM-Remotekonsole
- CMM-Funktionen (Chassis Monitoring Module) wie das Single Sign-on

In den folgenden Kapiteln werden die ILOM-Leistungsmerkmale beschrieben, die auf diesem Server genutzt werden können.

## <span id="page-16-2"></span><span id="page-16-0"></span>Verwalten des Hosts

In diesem Kapitel werden die ILOM-Leistungsmerkmale beschrieben, die beim Sun Netra T5220 Server zusätzlich zu den auf anderen Plattformen nutzbaren ILOM-Eigenschaften zur Verfügung stehen. Erläutert werden die Eigenschaften im Namespace /HOST. Die folgenden Themen werden behandelt:

- ["Verwalten der Remote-Steuerung" auf Seite 3](#page-16-1)
- ["Anzeigen von Systeminformationen und Festlegen von Systemrichtlinien in](#page-21-0) [Bezug auf Fehlerbedingungen" auf Seite 8](#page-21-0)
- ["Verwalten der Diagnosetests" auf Seite 12](#page-25-0)
- ["Verwalten der Interaktion mit dem Systembenutzer" auf Seite 16](#page-29-0)

## <span id="page-16-3"></span><span id="page-16-1"></span>Verwalten der Remote-Steuerung

Mit den Eigenschaften für die Remote-Steuerung legen Sie fest, wie ILOM den Boot-Vorgang ausführt.

- [So verwalten Sie mit der CLI die Boot-Modus-Konfiguration des Hosts](#page-17-1)
- [So verwalten Sie mit der CLI das Boot-Modus-Skript des Hosts](#page-18-0)
- [So ändern Sie mit der CLI das Boot-Modus-Verhalten des Hosts beim](#page-19-0) [Zurücksetzen](#page-19-0)
- [So lassen Sie mit der CLI das Boot-Modus-Ablaufdatum des Hosts anzeigen](#page-19-1)
- [So ändern Sie mit der Webbenutzeroberfläche die Einstellungen für die](#page-20-0) [Konfiguration der Remote-Steuerung](#page-20-0)

## <span id="page-17-3"></span><span id="page-17-0"></span>Boot-Modus

Mit den Eigenschaften für den Boot-Modus (bootmode) können Sie das Standardverfahren beim Booten des Servers außer Kraft setzen. Dies ist nützlich, wenn einzelne OpenBoot- oder LDoms-Einstellungen fehlerhaft sind und außer Kraft gesetzt werden müssen oder wenn OpenBoot-Variablen mithilfe eines Skripts konfiguriert werden sollen usw.

Wenn z. B. die OpenBoot-Einstellungen beschädigt wurden, können Sie die Eigenschaft bootmode state auf reset\_nvram setzen und den Server dann mit den werkseitigen OpenBoot-Standardeinstellungen zurücksetzen.

Sie werden von Kundendienstmitarbeitern möglicherweise dazu aufgefordert, die Eigenschaft bootmode script zur Behebung von Problemen einzusetzen. Die Skript-Funktionen dienen in erster Linie der Fehlersuche und sind nicht vollständig dokumentiert.

bootmode ist zur Behebung einer fehlerhaften OpenBoot- oder LDoms-Einstellung gedacht und deshalb gilt der mit bootmode eingestellte Boot-Modus nur für einen Boot-Zyklus. Um zu verhindern, dass ein Administrator die Eigenschaft bootmode state festlegt und dies dann vergisst, läuft außerdem die Eigenschaft bootmode state ab, wenn der Host nicht innerhalb von 10 Minuten nach dem Einstellen der Eigenschaft bootmode state zurückgesetzt wird.

- <span id="page-17-1"></span>▼ So verwalten Sie mit der CLI die Boot-Modus-Konfiguration des Hosts
	- **Geben Sie an der Eingabeaufforderung** -> **den folgenden Befehl ein:**

#### <span id="page-17-4"></span>-> **set /HOST/bootmode config**=*Wert*

<span id="page-17-2"></span>Geben Sie für die Eigenschaft config als Wert einen *Konfigurationsnamen*an. Hierbei kann es sich z. B. um die Konfiguration für eine benannte logische Domäne handeln, die mit der Logical Domains-Software auf den Service-Prozessor heruntergeladen wurde.

Wenn Sie z. B. für eine logische Domäne eine Konfiguration mit der Bezeichnung ldm-set1 erstellt haben, lautet der Befehl wie folgt:

-> **bootmode config=ldm-set1**

Um für den Boot-Modus-Parameter config wieder die werkseitige Standardkonfiguration einzustellen, geben Sie factory-default ein. Beispiel:

<span id="page-18-2"></span>-> **bootmode config=factory-default**

### <span id="page-18-0"></span>▼ So verwalten Sie mit der CLI das Boot-Modus-Skript des Hosts

● **Geben Sie an der Eingabeaufforderung** -> **den folgenden Befehl ein:**

#### -> **set /HOST/bootmode script**=*Wert*

<span id="page-18-1"></span>Hierbei steuert script die Boot-Methode der OpenBoot-PROM-Firmware auf dem Hostserver.

Das Skript hat keinen Einfluss auf die aktuelle Einstellung für /HOST/bootmode. Die *Zeichenfolge* darf maximal 64 Byte lang sein. Sie können mit dem gleichen Befehl eine /HOST/bootmode-Einstellung und ein Skript angeben.

Beispiel:

#### -> **set /HOST/bootmode state=reset\_nvram script="setenv diag-switch? true"**

Nachdem der Server zurückgesetzt wurde und das OpenBoot-PROM die im Skript gespeicherten Befehle gelesen hat, wird die OpenBoot-PROM-Variable diag-switch? auf den vom Benutzer angegebenen Wert true gesetzt.

**Hinweis –** Wenn Sie /HOST/bootmode script="" eingeben, setzt ILOM den Parameter script auf leer. Wenn Sie /HOST/bootmode config="" eingeben, setzt ILOM den Parameter config auf leer.

## <span id="page-19-0"></span>▼ So ändern Sie mit der CLI das Boot-Modus-Verhalten des Hosts beim Zurücksetzen

<span id="page-19-4"></span><span id="page-19-3"></span>Mit der Eigenschaft /HOST/bootmode state wird die Service-Prozessor-Firmware auf das Zurücksetzen vorbereitet, wobei die aktuellen Einstellungen der OpenBoot-NVRAM-Variablen (Non-Volatile Random Access Memory) erhalten bleiben. Mit /HOST/bootmode state=reset\_nvram können Sie die OpenBoot-NVRAM-Variablen auf die Standardeinstellungen zurücksetzen.

● **Geben Sie an der Eingabeaufforderung** -> **den folgenden Befehl ein:**

#### -> **set /HOST/bootmode state**=*Wert*

Dabei können Sie für *Wert* einen der folgenden Werte eingeben:

- normal Beim nächsten Zurücksetzen werden die aktuellen Einstellungen der NVRAM-Variablen beibehalten.
- reset\_nvram Beim nächsten Zurücksetzen werden die Standardeinstellungen der OpenBoot-Variablen wiederhergestellt.

**Hinweis –** state=reset\_nvram wird nach dem nächsten Zurücksetzen des Servers oder nach 10 Minuten (siehe Eigenschaft expires im *Integrated Lights Out Manager 2.0 Benutzerhandbuch*) außer Kraft gesetzt. Für die Gültigkeit der Eigenschaften config und script gibt es keine zeitliche Einschränkung. Sie laufen nicht automatisch ab, sondern werden aufgehoben, wenn der Server zurückgesetzt oder *Zeichenfolge* auf "" gesetzt wird.

## <span id="page-19-1"></span>▼ So lassen Sie mit der CLI das Boot-Modus-Ablaufdatum des Hosts anzeigen

● **Geben Sie an der Eingabeaufforderung** -> **den folgenden Befehl ein:**

-> **show /HOST/bootmode expires**

<span id="page-19-2"></span>expires gibt an, wann der aktuelle Boot-Modus-Parameter state abläuft und ungültig wird.

<span id="page-20-1"></span><span id="page-20-0"></span>▼ So ändern Sie mit der Webbenutzeroberfläche die Einstellungen für die Konfiguration der Remote-Steuerung

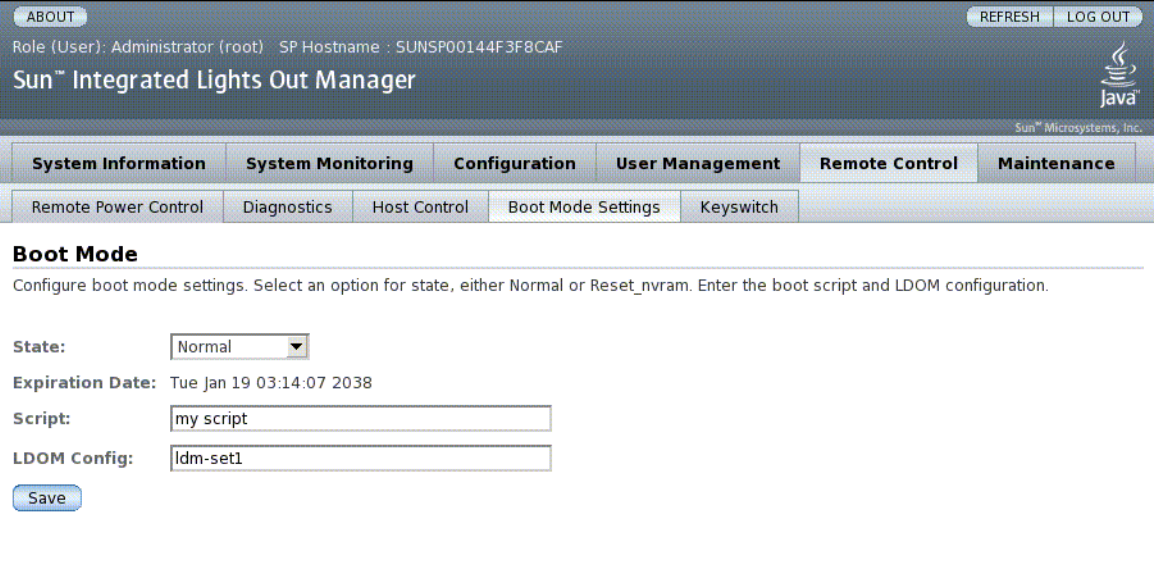

ILOM bietet mehrere Möglichkeiten, die Firmware-Umgebung des Servers zu konfigurieren. Zur Konfiguration des Boot-Modus stehen vier Optionen zur Verfügung:

- State
- Expiration Date
- Script
- LDom Configuration
- **1. Melden Sie sich bei der ILOM-Webbenutzeroberfläche als Administrator (**root**) an.**
- 2. Wählen Sie "Remote Control" -> "Boot Mode Settings".
- 3. Wählen Sie unter "Boot Mode" eine Einstellung für die Option "State".
- 4. Beachten Sie das Ablaufdatum im Feld "Expiration Date".
- **5. Geben Sie ein Boot-Skript an.**
- **6. Geben Sie eine LDom-Konfigurationsdatei an.**
- 7. Klicken Sie auf "Save".

# <span id="page-21-0"></span>Anzeigen von Systeminformationen und Festlegen von Systemrichtlinien in Bezug auf Fehlerbedingungen

Mit den Systeminformationseigenschaften können Sie Informationen zur Systemkonfiguration und zur Firmwareversion anzeigen.

- [So lassen Sie mit der CLI die MAC-Adresse des Hosts anzeigen](#page-21-1)
- [So lassen Sie mit der CLI die OpenBoot-Version des Hosts anzeigen](#page-22-0)
- [So lassen Sie mit der CLI die POST-Version des Hosts anzeigen](#page-22-1)
- [So legen Sie mit der CLI das Host-Verhalten bei Ablauf des Watchdog-Timers fest](#page-23-0)
- [So legen Sie mit der CLI fest, ob der Host bei Auftreten eines Fehlers während der](#page-23-1) [Diagnosetests angehalten wird](#page-23-1)
- [So lassen Sie mit der Webbenutzeroberfläche Hostinformationen anzeigen](#page-24-0)

## <span id="page-21-1"></span>▼ So lassen Sie mit der CLI die MAC-Adresse des Hosts anzeigen

<span id="page-21-2"></span>Die Eigenschaft /HOST macaddress wird von der Systemsoftware automatisch konfiguriert und kann folglich weder eingestellt noch geändert werden. Ihr Wert wird anhand der MAC-Adresse des Servers ermittelt und als Eigenschaft in ILOM gespeichert.

/HOST macaddress ist die MAC-Adresse für den Anschluss net0. Die MAC-Adressen für jeden weiteren Anschluss werden ausgehend von /HOST macaddress um 1 erhöht. Die MAC-Adresse für net1 ist also z. B. gleich dem Wert von /HOST macaddress plus eins (1).

● **Geben Sie folgenden Befehl ein, um die Einstellung dieser Eigenschaft anzuzeigen:**

-> **show /HOST macaddress**

## <span id="page-22-0"></span>▼ So lassen Sie mit der CLI die OpenBoot-Version des Hosts anzeigen

Mit der Eigenschaft /HOST obp\_version können Sie Informationen zur OpenBoot-Version auf dem Host anzeigen.

● **Geben Sie folgenden Befehl ein, um die Einstellung dieser Eigenschaft anzuzeigen:**

-> **show /HOST obp\_version**

### <span id="page-22-1"></span>▼ So lassen Sie mit der CLI die POST-Version des Hosts anzeigen

Mit der Eigenschaft /HOST post\_version können Sie Informationen zur POST-Version auf dem Host anzeigen.

● **Geben Sie folgenden Befehl ein, um die Einstellung dieser Eigenschaft anzuzeigen:**

-> **show /HOST post\_version**

## <span id="page-23-0"></span>▼ So legen Sie mit der CLI das Host-Verhalten bei Ablauf des Watchdog-Timers fest

<span id="page-23-2"></span>Mit der Eigenschaft /HOST autorestart können Sie festlegen, wie ILOM auf das Ablaufen des Watchdog-Timers von Solaris reagieren soll.

● **Um diese Eigenschaft einzustellen, geben Sie den folgenden Befehl ein:**

#### -> **set /HOST autorestart=***Wert*

<span id="page-23-4"></span>Mögliche Werte sind none, reset und dumpcore (Standardwert: reset).

**Hinweis –** Der Standardwert (reset) unterstützt den Watchdog-Timer von Solaris.

## <span id="page-23-1"></span>▼ So legen Sie mit der CLI fest, ob der Host bei Auftreten eines Fehlers während der Diagnosetests angehalten wird

<span id="page-23-3"></span>Mit der Eigenschaft /HOST autorunonerror legen Sie fest, ob der Boot-Vorgang des Hosts fortgesetzt werden soll, wenn die Systemdiagnose einen Fehler erkennt.

● **Um diese Eigenschaft einzustellen, geben Sie den folgenden Befehl ein:**

-> **set /HOST autorunonerror=***Wert*

Als *Wert* können Sie true oder false angeben. Der Standardwert ist false.

## <span id="page-24-0"></span>▼ So lassen Sie mit der Webbenutzeroberfläche Hostinformationen anzeigen

Im Folgenden wird beschrieben, wie Sie verschiedene Arten von Hostinformationen anzeigen und konfigurieren können.

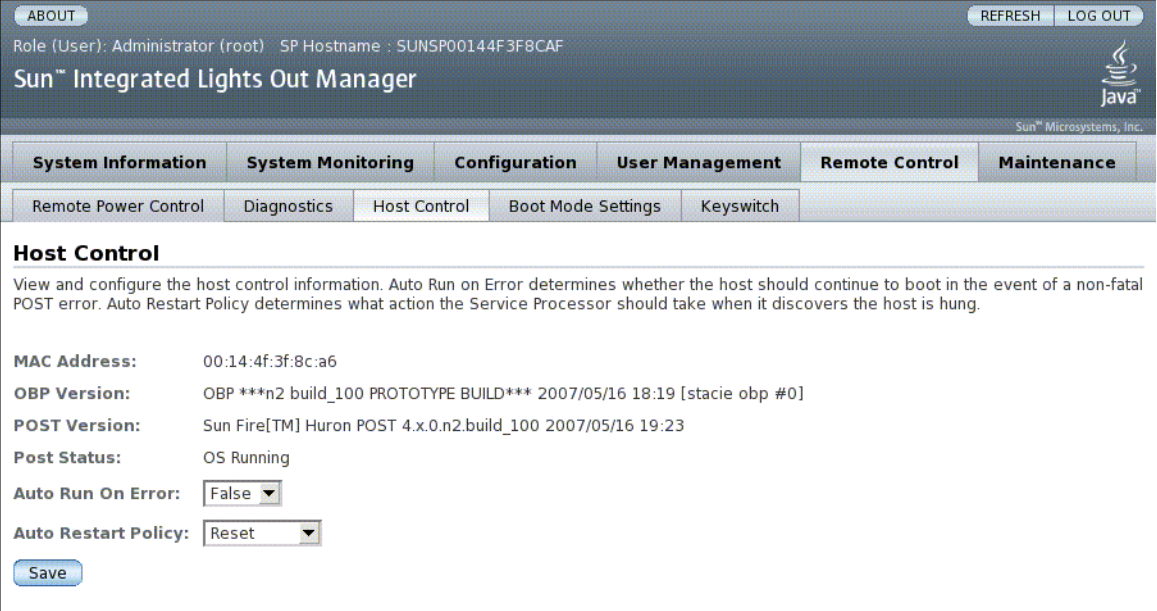

ILOM bietet mehrere Möglichkeiten, die Steuerungsfunktionen des Hosts anzuzeigen und zu konfigurieren. Für die Hoststeuerung stehen sechs Optionen zur Verfügung:

- MAC Address
- OpenBoot Version
- POST Version
- POST Status
- Auto Run On Error
- Auto Restart Policy
- **1. Melden Sie sich bei der ILOM-Webbenutzeroberfläche als Administrator (**root**) an.**
- 2. Wählen Sie "Remote Control" -> "Host Control".
- **3. Beachten Sie die angezeigte MAC-Adresse.**
- **4. Beachten Sie die angezeigte OpenBoot-Version.**
- **5. Beachten Sie die angezeigte POST-Version.**
- **6. Wählen Sie einen Wert für "Auto Run On Error", um die automatische Ausführung im Fall eines Fehlers zu aktivieren bzw. zu deaktivieren.**
- 7. Wählen Sie einen Wert für "Auto Restart Policy", um die Richtlinie für den **automatischen Neustart festzulegen.**
- 8. Klicken Sie auf "Save".

## <span id="page-25-0"></span>Verwalten der Diagnosetests

Mit den Eigenschaften zur Steuerung der Diagnose legen Sie fest, wie sich ILOM verhält, wenn auf dem Hostserver ein Fehler erkannt wird.

In ILOM gibt es die folgenden Eigenschaften für die Diagnosesystemschnittstelle:

- [So legen Sie mit der CLI die Diagnoseteststufe fest](#page-25-1)
- [So ändern Sie mit der CLI den Diagnosemodus](#page-26-0)
- [So legen Sie mit der CLI die Diagnoseauslösebedingungen fest](#page-26-1)
- [So legen Sie mit der CLI fest, wie ausführlich die Ausgabe bei Diagnosetests](#page-27-0) [ausfällt](#page-27-0)
- [So verwalten Sie mit der Webbenutzeroberfläche die Einstellungen für die](#page-28-0) [Diagnose](#page-28-0)

### <span id="page-25-1"></span>▼ So legen Sie mit der CLI die Diagnoseteststufe fest

<span id="page-25-2"></span>Mit der Eigenschaft /HOST/diag level legen Sie die Diagnoseteststufe bei aktivierter Diagnose fest.

● **Geben Sie an der Eingabeaufforderung** -> **den folgenden Befehl ein:**

-> **set /HOST/diag level**=*Wert*

Dabei können Sie für *Wert* einen der folgenden Werte eingeben:

- min Die für eine Minimalprüfung des Systems mindestens erforderlichen Diagnosetests werden ausgeführt (Standardwert).
- max Für eine vollständige Überprüfung des Systems werden alle Diagnosetests ausgeführt.

### <span id="page-26-0"></span>▼ So ändern Sie mit der CLI den Diagnosemodus

<span id="page-26-2"></span>Mit der Eigenschaft /HOST/diag mode legen Sie fest, ob Diagnosetests ausgeführt werden und welcher Diagnosemodus aktiviert wird.

● **Geben Sie an der Eingabeaufforderung** -> **den folgenden Befehl ein:**

-> **set /HOST/diag mode**=*Wert*

Dabei können Sie für *Wert* einen der folgenden Werte eingeben:

- off Es werden keine Diagnosetests ausgeführt.
- norma1 Es werden Diagnosetests ausgeführt (Standardwert).
- service Diagnosetests für Kundendiensttechniker werden ausgeführt. Dies entspricht der Verwendung der vorgegebenen Werte /HOST/diag trigger= all-resets, /HOST/diag verbosity und /HOST/diag level=max. Die Einstellung /HOST/diag mode=service hat die gleiche Wirkung wie der Befehl set / SYS keyswitch state=diag.

### <span id="page-26-1"></span>▼ So legen Sie mit der CLI die Diagnoseauslösebedingungen fest

<span id="page-26-3"></span>Mit der Eigenschaft /HOST/diag trigger legen Sie fest, unter welchen Umständen POST bei aktivierter Diagnose ausgeführt wird.

● **Geben Sie an der Eingabeaufforderung** -> **den folgenden Befehl ein:**

-> **set /HOST/diag trigger**=*Wert*

Dabei können Sie für *Wert* einen oder (in Anführungszeichen) mehrere der folgenden Werte eingeben:

- user-reset Diagnosetests werden beim Zurücksetzen des Systems ausgeführt.
- error-reset Diagnosetests werden ausgeführt, wenn am System ein schwerwiegender Fehler auftritt, der nur durch das Zurücksetzen des Systems behoben werden kann.
- power-on-reset Diagnosetests werden beim Einschalten des Systems ausgeführt.
- all-resets Alle mit user-reset, error-reset und power-on-reset festgelegten Diagnosetests werden ausgeführt [Standardwert].
- none Es werden keine Diagnosetests ausgeführt.

Der Standardwert ist eine Kombination aus power-on-reset und error-reset.

Beispiel:

```
-> set /HOST/diag trigger="user-reset power-on-reset"
-> show /HOST/diag trigger
user-reset power-on-reset
```
## <span id="page-27-0"></span>▼ So legen Sie mit der CLI fest, wie ausführlich die Ausgabe bei Diagnosetests ausfällt

<span id="page-27-1"></span>Mit der Eigenschaft /HOST/diag verbosity legen Sie fest, wie ausführlich die Ausgabe der POST-Diagnoseroutinen ist, sofern die Diagnose aktiviert ist.

● **Geben Sie an der Eingabeaufforderung** -> **den folgenden Befehl ein:**

-> **set /HOST/diag verbosity**=*Wert*

Dabei können Sie für *Wert* einen der folgenden Werte eingeben:

- none Es werden keine Diagnosemeldungen an die Systemkonsole ausgegeben, es sei denn, eine Störung wird erkannt.
- min Eine begrenzte Anzahl an Diagnosemeldungen wird an die Systemkonsole ausgegeben.
- max Alle Diagnosemeldungen werden an die Systemkonsole ausgegeben, einschließlich des Namens und der Ergebnisse des jeweiligen Tests.
- norma1 Eine moderate Anzahl an Diagnosemeldungen wird an die Systemkonsole ausgegeben (Standardwert).
- debug Umfassende Fehlersuchmeldungen werden an die Systemkonsole ausgegeben, einschließlich der getesteten Geräte und der Fehlersuchausgabe der einzelnen Tests.

## <span id="page-28-0"></span>▼ So verwalten Sie mit der Webbenutzeroberfläche die Einstellungen für die Diagnose

Im Folgenden wird beschrieben, wie Sie die Einstellungen für die Diagnose anzeigen und konfigurieren können.

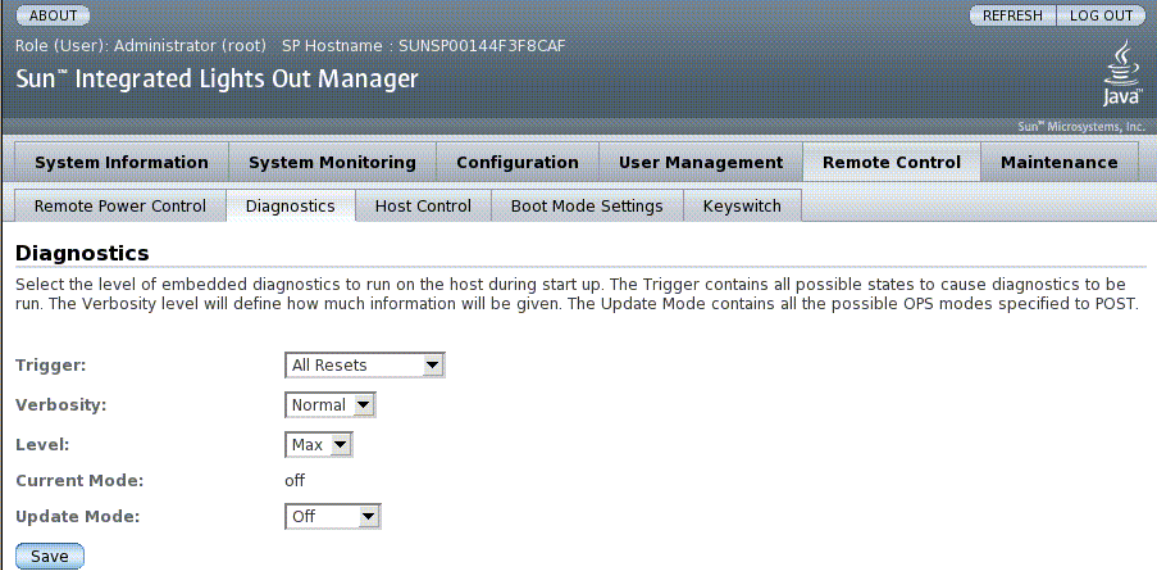

ILOM bietet mehrere Möglichkeiten, die Diagnosefunktionen anzuzeigen und zu konfigurieren. Für die Hoststeuerung stehen vier Optionen zur Verfügung:

- Trigger
- Verbosity
- Level
- Mode
- **1. Melden Sie sich bei der ILOM-Webbenutzeroberfläche als Administrator (**root**) an.**
- 2. Wählen Sie "Remote Control" -> "Diagnostics".
- **3. Wählen Sie einen Wert für "Trigger", um den Auslöser festzulegen.**
- **4. Wählen Sie einen Wert für "Verbosity", um die Ausführlichkeit der Ausgabe festzulegen.**
- 5. Wählen Sie einen Wert für "Level", um die Stufe festzulegen.
- 6. Beachten Sie den aktuellen Modus im Feld "Current Mode".
- **7. Wählen Sie einen Wert für "Update Mode", um den Aktualisierungsmodus festzulegen.**

# <span id="page-29-0"></span>Verwalten der Interaktion mit dem Systembenutzer

<span id="page-29-3"></span>Mit den Systembenutzereigenschaften können Sie festlegen, wie ILOM den Hostserver identifiziert und mit ihm interagiert.

- [So legen Sie mit der CLI die Reaktion des Hosts auf Break-Signale fest](#page-29-1)
- [So lassen Sie mit der CLI Hoststatusinformationen anzeigen](#page-30-0)

### <span id="page-29-1"></span>▼ So legen Sie mit der CLI die Reaktion des Hosts auf Break-Signale fest

<span id="page-29-2"></span>Mit dem Befehl set /HOST send\_break\_action rufen Sie am Server ein Menü auf, über das Sie zur OpenBoot-PROM-Eingabeaufforderung (ok) wechseln können. Wenn das Fehlersuchprogramm kmdb konfiguriert ist, schaltet der Befehl break den Server in den Fehlersuchmodus.

● **Geben Sie an der Eingabeaufforderung** -> **den folgenden Befehl ein:**

#### -> **set /HOST send\_break\_action**=*Wert*

Dabei können Sie für *Wert* einen der folgenden Werte eingeben:

- break Ein Break-Signal wird an den Host gesendet.
- dumpcore Erzwingt das Erstellen eines Speicherabzugs bei Absturz des verwalteten Betriebssystems. Wird nicht von allen Betriebssystemversionen unterstützt.

## <span id="page-30-0"></span>▼ So lassen Sie mit der CLI Hoststatusinformationen anzeigen

<span id="page-30-1"></span>Mit dem Befehl show /HOST status lassen Sie Informationen über die Plattform-ID und den Status des Hostservers anzeigen.

● **Geben Sie an der Eingabeaufforderung** -> **den folgenden Befehl ein:**

```
-> show /HOST status
```
Der Befehl gibt Informationen dieser Art aus:

```
-> show /HOST status
    Properties:
         status = OS Running
     Commands:
         show ->
```
## <span id="page-32-2"></span><span id="page-32-0"></span>Verwalten des Service-Prozessors

In diesem Kapitel werden die ILOM-Eigenschaften beschrieben, die beim Sun Netra T5220 Server zusätzlich zu den auf anderen Plattformen nutzbaren ILOM-Eigenschaften zur Verfügung stehen. Erläutert werden die Eigenschaften im Namespace /SP. Die folgenden Themen werden behandelt:

- ["Speichern von Kundeninformationen mithilfe des Service-Prozessors" auf](#page-32-1) [Seite 19](#page-32-1)
- ["Zurücksetzen der Einstellungen für den Service-Prozessor auf die werkseitigen](#page-35-0) [Standardwerte" auf Seite 22](#page-35-0)
- "Andern der Escape-Sequenz für die Konsole" auf Seite 24
- ["In diesem Abschnitt wird das Verwalten der Systemkonfigurationsrichtlinien mit](#page-38-2) [ILOM beschrieben." auf Seite 25](#page-38-2)
- ["Verwalten der SSH-Servereinstellungen" auf Seite 29](#page-42-0)

# <span id="page-32-1"></span>Speichern von Kundeninformationen mithilfe des Service-Prozessors

In diesem Abschnitt werden die ILOM-Funktionen erläutert, mit denen Sie z. B. zu Inventarzwecken oder für das Ressourcenmanagement Informationen im Service-Prozessor und in den FRU-PROMs speichern können.

- [So ändern Sie mit der CLI die Kunden-FRU-Daten](#page-33-0)
- [So ändern Sie mit der CLI die Systemkenndaten](#page-33-1)
- [So ändern Sie mit der Webbenutzeroberfläche die Kunden- und Systemkenndaten](#page-34-0)

## <span id="page-33-0"></span>▼ So ändern Sie mit der CLI die Kunden-FRU-Daten

<span id="page-33-2"></span>Mit der Eigenschaft /SP customer\_frudata können Sie Informationen in den FRU-PROMs (programmierbarer, schreibgeschützter Speicher der austauschbaren Funktionseinheiten) speichern.

● **Geben Sie an der Eingabeaufforderung** -> **den folgenden Befehl ein:**

```
-> set /SP customer_frudata=Daten
```
<span id="page-33-1"></span>▼ So ändern Sie mit der CLI die Systemkenndaten

<span id="page-33-3"></span>Mit der Eigenschaft /SP system\_identifier können Sie Kundenkenndaten speichern.

● **Geben Sie an der Eingabeaufforderung** -> **den folgenden Befehl ein:**

```
-> set /SP system_identifier=Daten
```
▼ So ändern Sie mit der Webbenutzeroberfläche die Kunden- und Systemkenndaten

<span id="page-34-0"></span>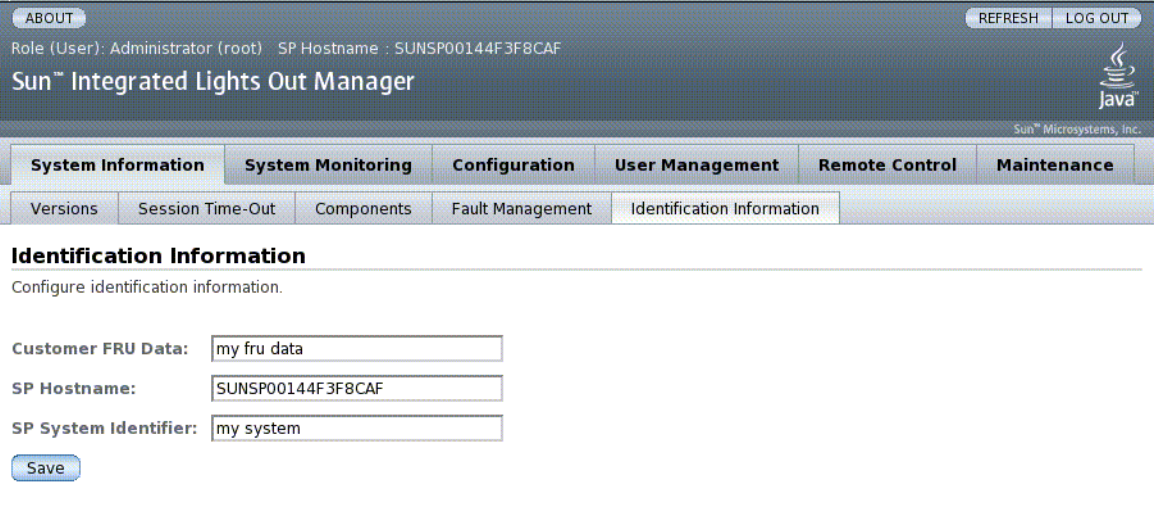

In ILOM stehen Funktionen zur Verfügung, mit denen Sie Informationen zu FRUs und zum SP speichern können.

- **1. Melden Sie sich bei der ILOM-Webbenutzeroberfläche als Administrator (**root**) an.**
- 2. Wählen Sie "System Information" -> "Identification Information".
- 3. Bearbeiten Sie die Kunden-FRU-Daten im Feld "Customer FRU Data".
- **4. Beachten Sie den angezeigten SP-Hostnamen.**
- 5. Bearbeiten Sie die SP-Systemkennung im Feld "SP System Identifier".
- 6. Klicken Sie auf "Save".

# <span id="page-35-0"></span>Zurücksetzen der Einstellungen für den Service-Prozessor auf die werkseitigen Standardwerte

In diesem Abschnitt wird erläutert, wie Sie die Einstellungen für den Service-Prozessor auf die werkseitigen Standardwerte zurücksetzen können.

- [So setzen Sie die Einstellungen für den Service-Prozessor mit der CLI auf die](#page-35-1) [werkseitigen Standardwerte zurück](#page-35-1)
- [So setzen Sie die Einstellungen für den Service-Prozessor mit der](#page-36-0) [Webbenutzeroberfläche auf die werkseitigen Standardwerte zurück](#page-36-0)
- <span id="page-35-1"></span>▼ So setzen Sie die Einstellungen für den Service-Prozessor mit der CLI auf die werkseitigen Standardwerte zurück

<span id="page-35-2"></span>Mit der Eigenschaft reset\_to\_defaults setzen Sie alle ILOM-Konfigurationseigenschaften auf ihre werkseitigen Standardwerte zurück. Mit der Option all werden sowohl die ILOM-Konfigurationsdaten als auch sämtliche Benutzerdaten auf ihre werkseitigen Standardwerte zurückgesetzt.

**1. Geben Sie an der Eingabeaufforderung** -> **den folgenden Befehl ein:**

#### -> **set /SP reset\_to\_defaults=all**

Für reset\_to\_defaults sind folgende Werte möglich:

- none Es werden keine Änderungen vorgenommen.
- configuration Die Benutzerdatenbank bleibt unverändert.
- all Die Benutzerdatenbank wird zurückgesetzt (gelöscht).
- **2. Setzen Sie den Service-Prozessor zurück, so dass der neue Eigenschaftswert wirksam wird.**

<span id="page-36-0"></span>▼ So setzen Sie die Einstellungen für den Service-Prozessor mit der Webbenutzeroberfläche auf die werkseitigen Standardwerte zurück

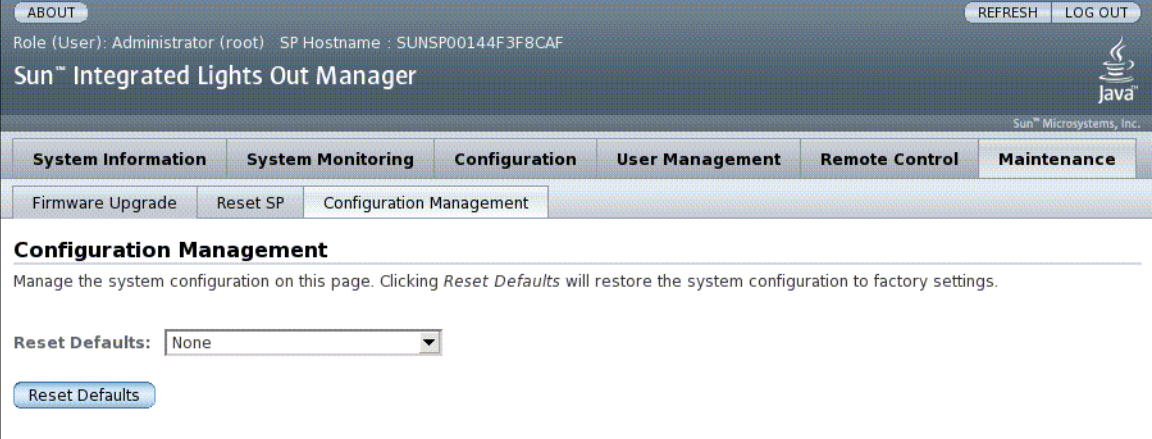

- **1. Melden Sie sich bei der ILOM-Webbenutzeroberfläche als Administrator (**root**) an.**
- 2. Wählen Sie "Maintenance" -> "Configuration Management".
- **3. Wählen Sie einen Wert für "Reset Defaults", um die wiederherzustellenden Standardwerte auszuwählen.**
- 4. Klicken Sie auf "Save".

# <span id="page-37-0"></span>Ändern der Escape-Sequenz für die Konsole

In diesem Abschnitt wird beschrieben, wie Sie eine neue Zeichenkombination für die Escape-Sequenz erstellen können.

■ [So ändern Sie mit der CLI die Escape-Sequenz für die Konsole](#page-37-1)

## <span id="page-37-1"></span>▼ So ändern Sie mit der CLI die Escape-Sequenz für die Konsole

<span id="page-37-2"></span>Mit der Eigenschaft /SP/console escapechars können Sie eine neue Escape-Sequenz zum Umschalten von einer Systemkonsolensitzung zurück zu ILOM eingeben.

● **Geben Sie an der Eingabeaufforderung** -> **den folgenden Befehl ein:**

-> **set /SP/console escapechars=***x***.**

Die Sequenz ist auf zwei Zeichen begrenzt. Das zweite Zeichen ist immer . (Punkt). Der Standardwert ist #. (Nummernzeichen-Punkt). Die Sequenz kann angepasst werden.

Hierbei können Sie für *x* jedes darstellbare Zeichen eingeben.

**Hinweis –** Die neue Escape-Sequenz wird in der zurzeit aktiven Konsolensitzung nicht wirksam.

# <span id="page-38-0"></span>Ändern der Einstellungen für die Konfigurationsrichtlinien

<span id="page-38-2"></span>In diesem Abschnitt wird das Verwalten der Systemkonfigurationsrichtlinien mit ILOM beschrieben.

- [So können Sie mit der CLI das Sichern der Benutzerdatenbank deaktivieren bzw.](#page-38-1) [wieder aktivieren](#page-38-1)
- [So können Sie mit der CLI das Einschalten des Hostservers deaktivieren bzw.](#page-39-0) [wieder aktivieren](#page-39-0)
- [So können Sie mit der CLI die Einschaltverzögerung deaktivieren bzw.](#page-40-0) [wieder aktivieren](#page-40-0)
- [So verwalten Sie mit der Webbenutzeroberfläche die Einstellungen für die](#page-41-0) [Konfigurationsrichtlinien](#page-41-0)

## <span id="page-38-1"></span>▼ So können Sie mit der CLI das Sichern der Benutzerdatenbank deaktivieren bzw. wieder aktivieren

<span id="page-38-3"></span>Mit der Eigenschaft /SP/policy BACKUP\_USER\_DATA legen Sie fest, ob eine Sicherungskopie der lokalen Benutzerdatenbank in ILOM (also Informationen zu Benutzern, Passwörtern und Berechtigungen) erstellt wird. Wenn diese Eigenschaft auf enable gesetzt ist, wird auf der austauschbaren Systemkonfigurationskarte (SCC-PROM) des Systems eine Sicherungskopie dieser Daten erstellt.

● **Geben Sie an der Eingabeaufforderung** -> **den folgenden Befehl ein:**

#### <span id="page-38-4"></span>-> **set /SP/policy BACKUP\_USER\_DATA=***Wert*

Dabei können Sie für *Wert* einen der folgenden Werte eingeben:

- enabled Auf der SCC wird eine Sicherungskopie der Benutzerdatenbank erstellt (Standardwert).
- disabled Es wird keine Sicherungskopie erstellt.

Wenn eine Sicherungskopie der lokalen Benutzerdatenbank in ILOM erstellt werden soll, geben Sie den folgenden Befehl ein:

#### -> **set /SP/policy BACKUP\_USER\_DATA=enabled**

## <span id="page-39-0"></span>▼ So können Sie mit der CLI das Einschalten des Hostservers deaktivieren bzw. wieder aktivieren

<span id="page-39-1"></span>ILOM wird ausgeführt, sobald der Hostserver mit Strom versorgt wird, auch wenn der Server ausgeschaltet ist, sich also im Bereitschaftsmodus befindet. Wenn Sie den Hostserver zum ersten Mal mit Strom versorgen, wird ILOM gestartet. Der Server fährt jedoch erst hoch, wenn Sie ihn einschalten.

<span id="page-39-2"></span>Mit der Eigenschaft /SP/policy HOST\_LAST\_POWER\_STATE können Sie den Hostserver deaktivieren (der Hostserver bleibt ausgeschaltet) bzw. wieder aktivieren (der Server wird in den Zustand hochgefahren, in dem er sich beim Ausschalten befand). Diese Eigenschaft ist im Fall eines Stromausfalls und beim Transport des Servers an einen anderen Standort nützlich.

Wenn die Eigenschaft /SP/policy HOST\_LAST\_POWER\_STATE auf disabled gesetzt ist und dann bei laufendem Hostserver der Strom ausfällt, bleibt der Hostserver ausgeschaltet, auch wenn die Stromversorgung wiederhergestellt wird. Wenn die Eigenschaft /SP/policy HOST\_LAST\_POWER\_STATE auf enabled gesetzt ist, startet der Hostserver neu, sobald die Stromversorgung wiederhergestellt wird.

● **Geben Sie an der Eingabeaufforderung -> den folgenden Befehl ein:**

#### -> **set /SP/policy HOST\_LAST\_POWER\_STATE=enabled**

Für diese Eigenschaft können Sie einen der folgenden Werte eingeben:

- enabled Nach Wiederherstellung der Stromversorgung wird der Server in den Zustand hochgefahren, in dem er sich bei Ausfall der Stromversorgung befand.
- disabled Nach Wiederherstellung der Stromversorgung bleibt der Server ausgeschaltet.

Wenn Sie diese Eigenschaft aktivieren, müssen Sie zusätzlich /SP/policy HOST\_POWER\_ON\_DELAY konfigurieren. Weitere Informationen finden Sie unter ["So können Sie mit der CLI die Einschaltverzögerung deaktivieren bzw.](#page-40-0) [wieder aktivieren" auf Seite 27](#page-40-0)

## <span id="page-40-0"></span>▼ So können Sie mit der CLI die Einschaltverzögerung deaktivieren bzw. wieder aktivieren

<span id="page-40-1"></span>Mit der Eigenschaft / SP/policy HOST\_POWER\_ON\_DELAY können Sie bewirken, dass der Server vor dem automatischen Einschalten kurze Zeit wartet. Für diese Verzögerung gilt ein zufälliger Wert zwischen 1 und 5 Sekunden. Die Verzögerung beim Einschalten des Servers trägt zu einer Minimierung von Belastungsspitzen für die Hauptstromquelle bei. Die Einschaltverzögerung ist wichtig, wenn sich mehrere Server in einem Rack nach einem Stromausfall wieder einschalten.

Diese Eigenschaft ist nur wirksam, wenn /SP/policy HOST\_LAST\_POWER\_STATE auf enabled gesetzt ist.

● **Geben Sie an der Eingabeaufforderung** -> **den folgenden Befehl ein:**

#### -> **set /SP/policy HOST\_POWER\_ON\_DELAY=***Wert*

Als *Wert* können Sie enabled oder disabled angeben.

## <span id="page-41-0"></span>▼ So verwalten Sie mit der Webbenutzeroberfläche die Einstellungen für die Konfigurationsrichtlinien

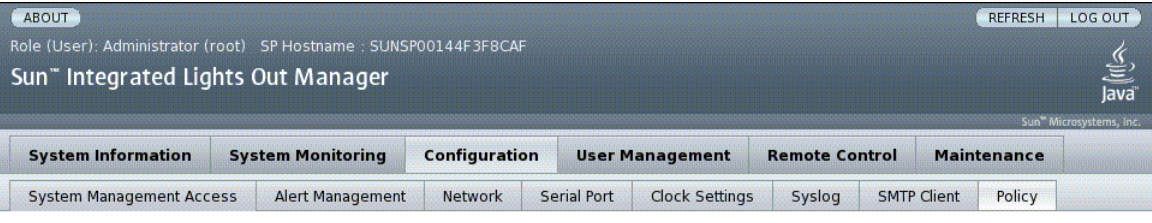

#### **Policy Configuration**

Configure system policies from this page. To modify a policy, select the radio button next to that policy, then choose Enable or Disable from the Action drop down list.

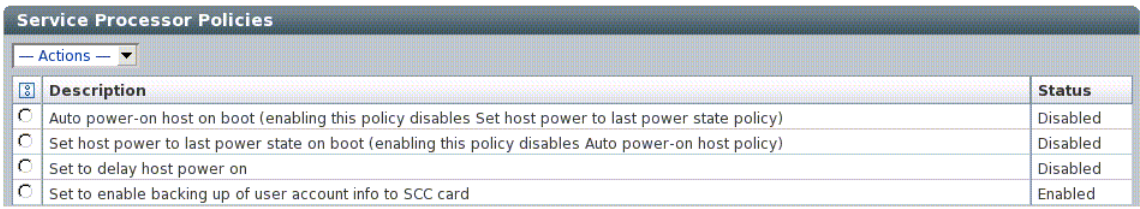

- **1. Melden Sie sich bei der ILOM-Webbenutzeroberfläche als Administrator (**root**) an.**
- 2. Wählen Sie "Configuration" -> "Policy".
- **3. Klicken Sie auf das Optionsfeld der Richtlinie, die geändert werden soll.**
- **4. Wählen Sie unter "Actions" eine Option aus, um die Richtlinie zu aktivieren bzw. zu deaktivieren.**

# <span id="page-42-0"></span>Verwalten der SSH-Servereinstellungen

- [So ändern Sie mit der CLI den SSH-Schlüsseltyp](#page-42-1)
- [So generieren Sie mit der CLI einen neuen SSH-Schlüsselsatz](#page-42-2)
- [So starten Sie mit der CLI den SSH-Server neu](#page-43-0)
- [So können Sie mit der CLI die Fernverbindung aktivieren bzw. deaktivieren](#page-43-1)
- [So verwalten Sie mit der Webbenutzeroberfläche die Einstellungen für den SSH-](#page-44-0)[Server](#page-44-0)

### <span id="page-42-1"></span>▼ So ändern Sie mit der CLI den SSH-Schlüsseltyp

<span id="page-42-4"></span>Mit dem Befehl set /SP/services/ssh generate\_new\_key\_type können Sie den auf dem Server generierten SSH-Schlüsseltyp (Secure Shell Host) ändern. Nachdem Sie den Typ geändert haben, müssen Sie mit dem Befehl set /SP/services/ssh generate\_new\_key\_action einen neuen Satz von Schlüsseln des neuen Typs generieren.

● **Geben Sie an der Eingabeaufforderung** -> **den folgenden Befehl ein:**

#### -> **set /SP/services/ssh generate\_new\_key\_type=***Wert*

Als *Wert* können Sie rsa oder dsa angeben.

### <span id="page-42-2"></span>▼ So generieren Sie mit der CLI einen neuen SSH-Schlüsselsatz

<span id="page-42-3"></span>Mit dem Befehl set /SP/services/ssh generate\_new\_key\_action können Sie einen neuen Satz von SSH-Schlüsseln (Secure Shell Host) generieren.

● **Geben Sie an der Eingabeaufforderung** -> **den folgenden Befehl ein:**

-> **set /SP/services/ssh generate\_new\_key\_action=true**

### <span id="page-43-0"></span>▼ So starten Sie mit der CLI den SSH-Server neu

<span id="page-43-2"></span>Mit dem Befehl set /SP/services/ssh restart\_sshd\_action können Sie den SSH-Server neu starten, nachdem mit dem Befehl set /SP/services/ssh generate\_new\_key\_action neue Host-Schlüssel generiert wurden. Dabei werden die Schlüssel in die dedizierte Datenstruktur im Hauptspeicher des Servers geladen.

● **Geben Sie an der Eingabeaufforderung** -> **den folgenden Befehl ein:**

-> **set /SP/services/ssh restart\_sshd\_action=true**

<span id="page-43-1"></span>▼ So können Sie mit der CLI die Fernverbindung aktivieren bzw. deaktivieren

<span id="page-43-3"></span>Verwenden Sie die Eigenschaft /SP/services/ssh state mit dem Befehl set, um die Fernverbindung zu aktivieren bzw. zu deaktivieren.

● **Geben Sie an der Eingabeaufforderung** -> **den folgenden Befehl ein:**

-> **set /SP/services/ssh state=***Wert*

Als *Wert* können Sie enabled oder disabled angeben.

▼ So verwalten Sie mit der Webbenutzeroberfläche die Einstellungen für den SSH-Server

<span id="page-44-0"></span>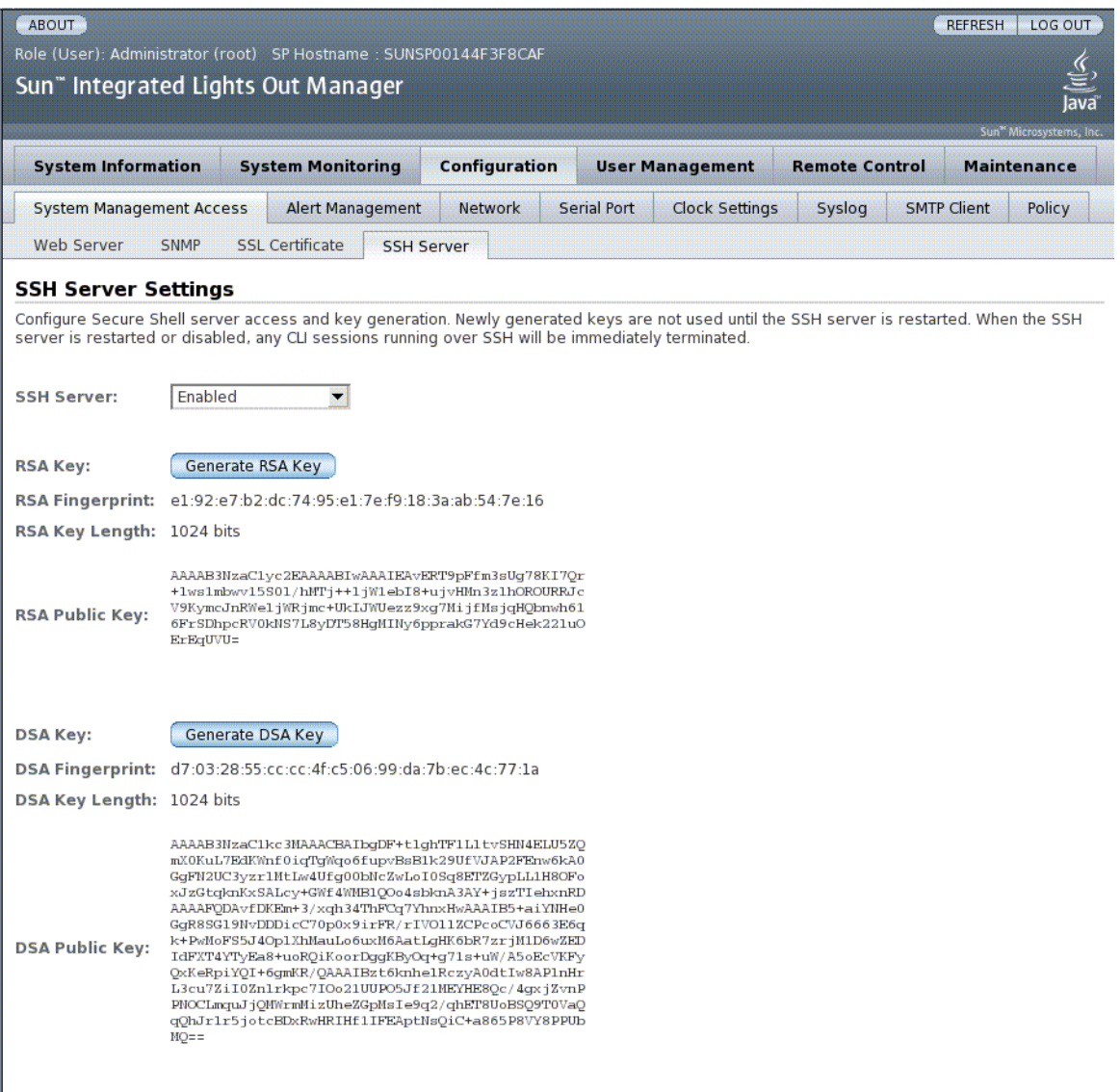

- **1. Melden Sie sich bei der ILOM-Webbenutzeroberfläche als Administrator (**root**) an.**
- 2. Wählen Sie "Configuration" -> "SSH Server Settings".
- 3. Wählen Sie im Pull-Down-Menü "SSH Server" eine Aktion.
- **4. Klicken Sie auf "Generate RSA Key" oder auf "Generate DSA Key", um einen neuen Schlüsseltyp auszuwählen und einen neuen Schlüssel zu generieren.**

Nachdem Sie einen neuen Schlüssel generiert haben, müssen Sie den SSH-Server neu starten, damit der neue Schlüssel wirksam wird.

**Hinweis –** Beim Neustarten bzw. Deaktivieren des SSH-Servers werden alle über den SSH ausgeführten CLI-Sitzungen sofort beendet.

## <span id="page-47-3"></span><span id="page-47-0"></span>Verwalten von Geräten

In diesem Kapitel werden die ILOM-Eigenschaften beschrieben, die beim Sun Netra T5220 Server zusätzlich zu den auf anderen Plattformen nutzbaren ILOM-Eigenschaften zur Verfügung stehen. Erläutert werden die Eigenschaften im Namespace /SYS.

■ [Verwalten der Einstellungen des virtuellen Schlüsselschalters](#page-47-1)

# <span id="page-47-1"></span>Verwalten der Einstellungen des virtuellen Schlüsselschalters

- [So steuern Sie mit der CLI den virtuellen Schlüsselschalter](#page-47-2)
- [So steuern Sie mit der Webbenutzeroberfläche den virtuellen Schlüsselschalter](#page-48-0)

### <span id="page-47-2"></span>▼ So steuern Sie mit der CLI den virtuellen Schlüsselschalter

<span id="page-47-4"></span>Mit der Eigenschaft /SYS setkeyswitch\_state steuern Sie den Status des virtuellen Schlüsselschalters des Systems.

● **Geben Sie an der Eingabeaufforderung** -> **den folgenden Befehl ein:**

-> **set /SYS keyswitch\_state=***Wert*

Für die Eigenschaft setkeyswitch\_state können Sie einen der folgenden Werte eingeben:

<span id="page-48-1"></span>**TABELLE 4-1** Werte für keyswitch\_state

| Option | <b>Beschreibung</b>                                                                                                    |  |
|--------|----------------------------------------------------------------------------------------------------|--|
| normal | Das System kann sich selbst einschalten und den Boot-Vorgang starten.                                                                                                    |  |
| stby   | Das System kann sich nicht selbst einschalten.                                                                                                    |  |
| diag   | Das System kann sich unter Verwendung der vorgegebenen Werte für die<br>Diagnoseeigenschaften (/HOST/diag level=max, /HOST/diag mode=max,<br>/HOST/diag verbosity=max) selbst einschalten. So ist eine umfassende<br>Störungshandhabung sichergestellt. Mit dieser Option werden die von Ihnen<br>gegebenenfalls festgelegten Werte für die Diagnoseeigenschaften außer Kraft<br>gesetzt. |  |
| locked | Das System kann sich selbst einschalten, es dürfen jedoch keine Flash-Geräte<br>aktualisiert werden und /HOST send_break_action=break darf nicht<br>eingestellt werden.                                                                                                    |  |

## <span id="page-48-0"></span>▼ So steuern Sie mit der Webbenutzeroberfläche den virtuellen Schlüsselschalter

Der Status des virtuellen Schlüsselschalters des Systems kann mit der Webbenutzeroberfläche gesteuert werden.

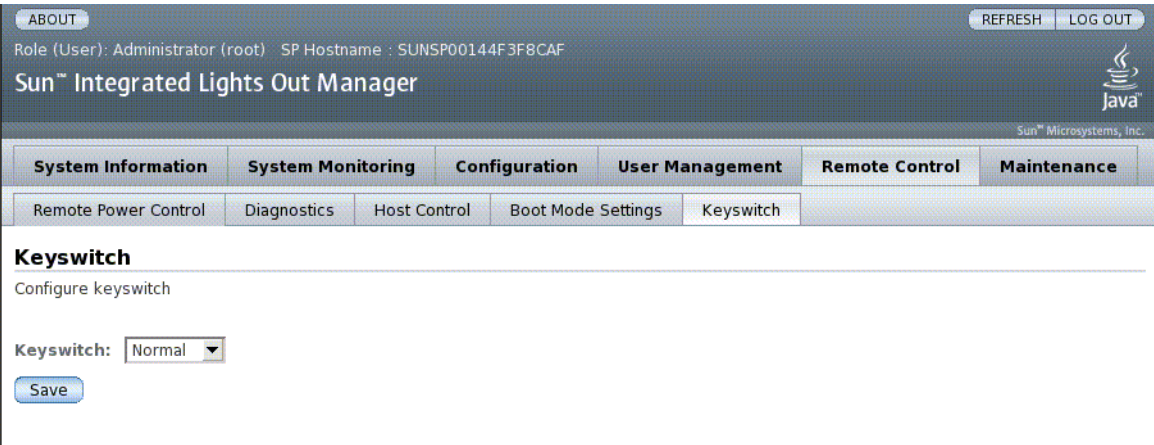

- **1. Melden Sie sich bei der ILOM-Webbenutzeroberfläche als Administrator (**root**) an.**
- 2. Wählen Sie "Remote Control" -> "Keyswitch".
- 3. Wählen Sie unter "Keyswitch" einen Statuswert für den virtuellen **Schlüsselschalter.**
- 4. Klicken Sie auf "Save".

<span id="page-51-2"></span>ANHANG **A**

## <span id="page-51-0"></span>Referenzinformationen zu IPMI-Sensoren

Der Server ist mit einer Reihe von IPMI-kompatiblen Sensoren und LEDs zum Messen von Daten wie Spannung und Temperatur ausgestattet. Die Sensoren sind mit Sicherheitsvorrichtungen ausgestattet und erkennen, ob Komponenten installiert sind. Falls Geräte gewartet werden müssen, werden Sie vom System benachrichtigt. In [TABELLE A-1](#page-51-1) sind die im Server vorhandenen Sensoren aufgeführt, in [TABELLE A-2](#page-53-0) die LEDs am Server.

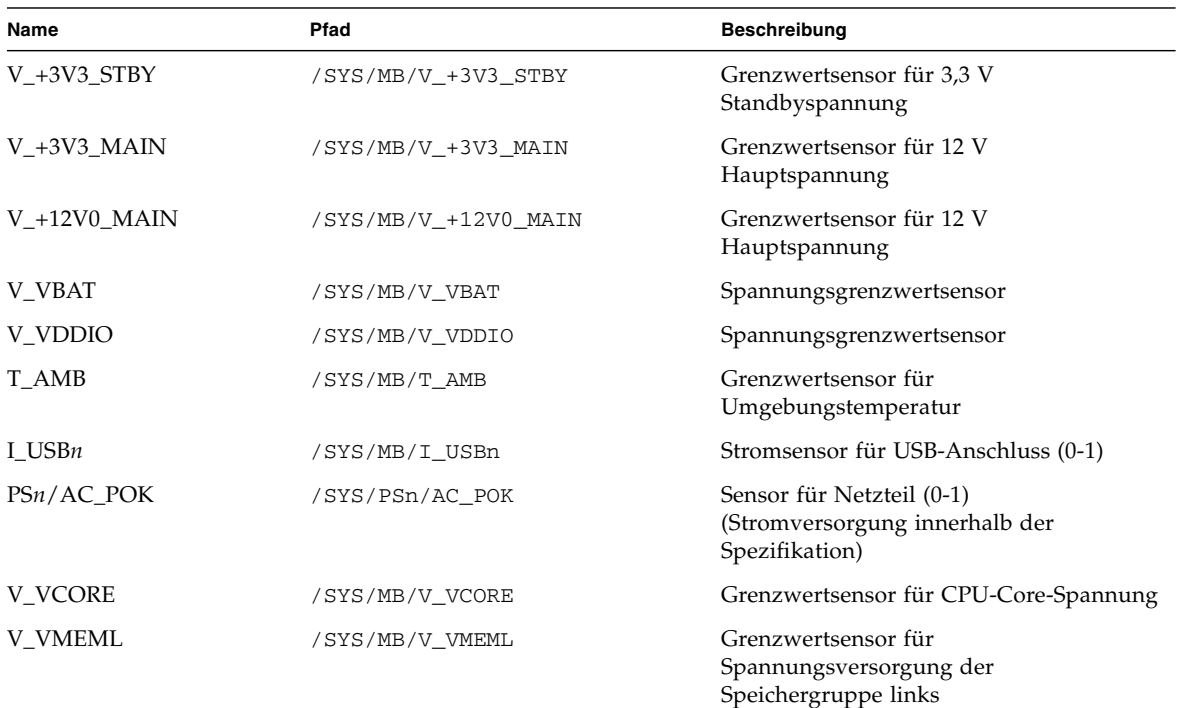

#### <span id="page-51-1"></span>**TABELLE A-1** Sensoren des Sun Netra T5220 Servers

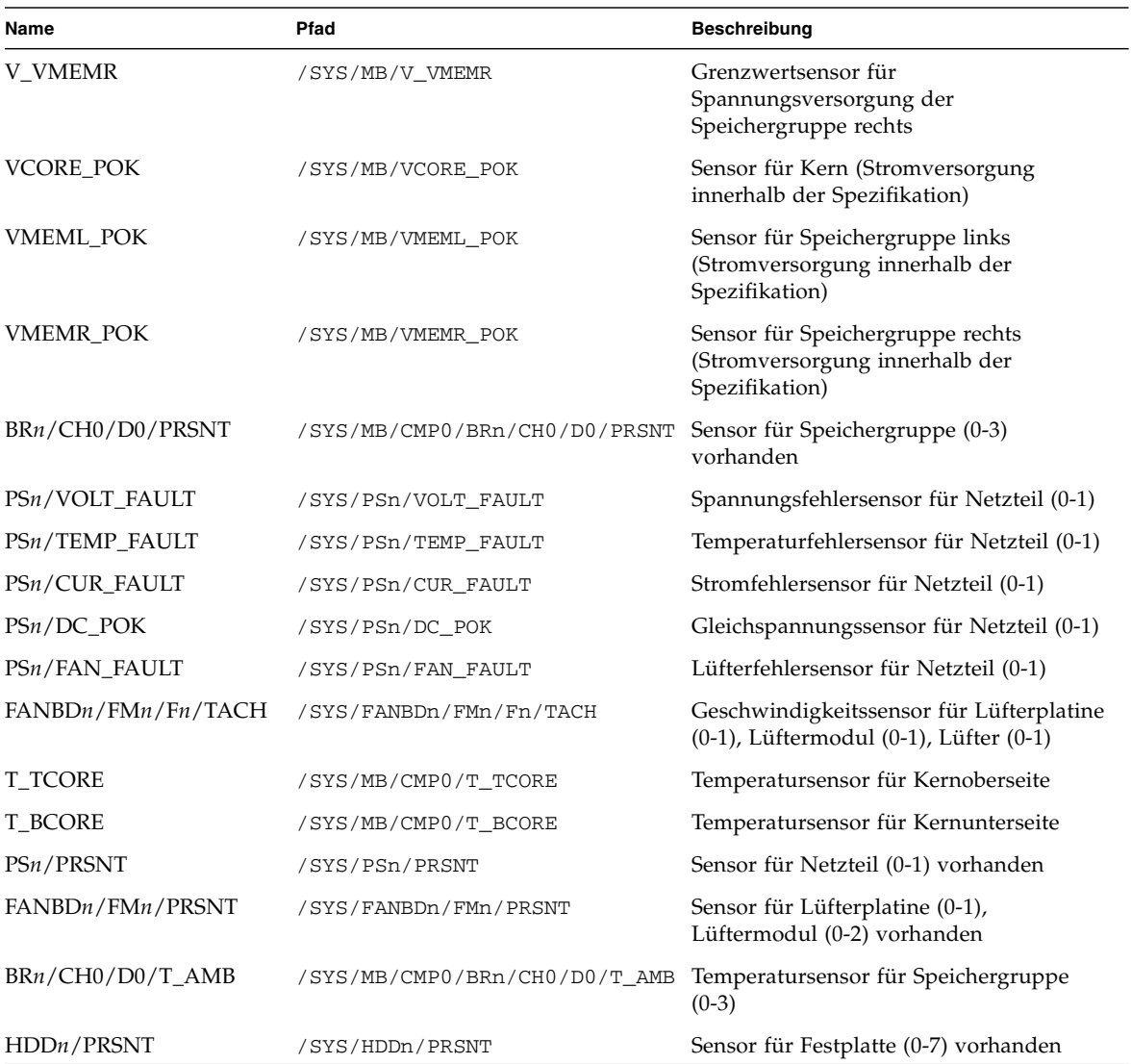

#### **TABELLE A-1** Sensoren des Sun Netra T5220 Servers *(Fortsetzung)*

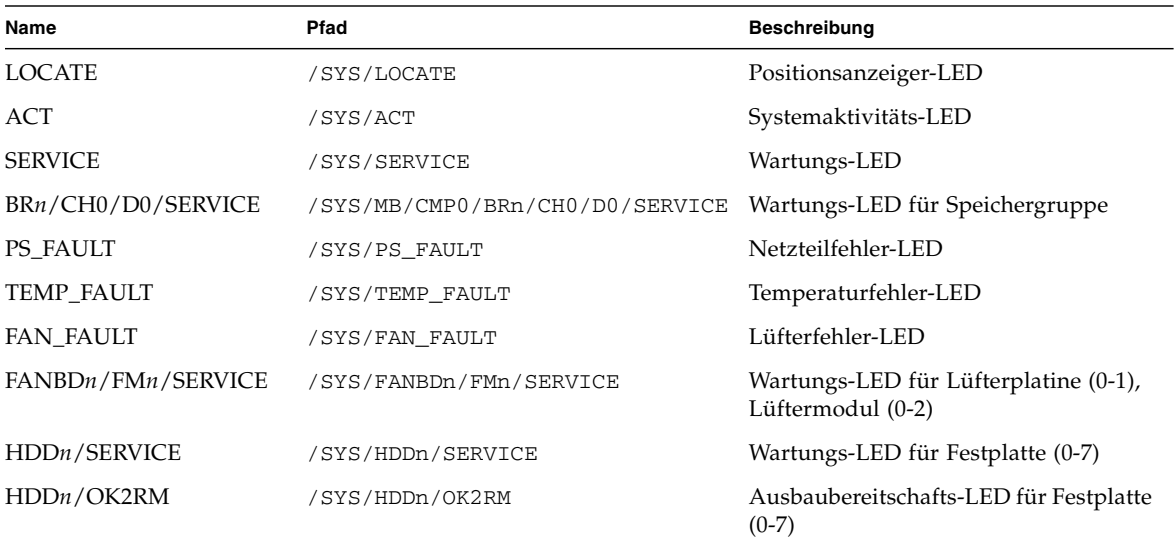

#### <span id="page-53-0"></span>**TABELLE A-2** LEDs des Sun Netra T5220 Servers

# <span id="page-55-2"></span><span id="page-55-0"></span>ALOM CMT-kompatible Shell

ILOM unterstützt einige der Leistungsmerkmale der ALOM CMT-Befehlszeilenschnittstelle (CLI) innerhalb einer auf Kompatibilität ausgelegten Shell. Ansonsten gibt es erhebliche Unterschiede zwischen ILOM und ALOM CMT. Diese Unterschiede werden im folgenden Anhang beschrieben. Die folgenden Themen werden behandelt:

- ["Einschränkungen bei der Abwärtskompatibilität" auf Seite 41](#page-55-1)
- ["Erstellen einer ALOM CMT-Shell" auf Seite 43](#page-57-0)
- ["Gegenüberstellung der ILOM- und ALOM CMT-Befehle" auf Seite 45](#page-59-0)
- ["Gegenüberstellung der ALOM CMT-Variablen und ILOM-Eigenschaften" auf](#page-66-0) [Seite 52](#page-66-0)

# <span id="page-55-1"></span>Einschränkungen bei der Abwärtskompatibilität

Die für die Abwärtskompatibilität verfügbare Shell unterstützt einige, aber keineswegs alle Leistungsmerkmale von ALOM CMT. Einige der wichtigen Unterschiede zwischen ILOM und ALOM CMT werden hier oder in den Produkthinweisen zum Server beschrieben.

### <span id="page-56-0"></span>Neuer Commit-Schritt bei Verfahren zur Konfiguration von ILOM-Netzwerkkonfigurationseigenschaften

Wenn die Werte bestimmter ALOM CMT-Variablen (wie der Variablen zur Konfiguration des Netzwerks und serieller Anschlüsse) geändert wurden, musste der Systemcontroller zurückgesetzt werden, um die Änderungen in Kraft zu setzen. In ILOM ist ein Zurücksetzen des Service-Prozessors dagegen nicht erforderlich, nachdem die Werte vergleichbarer Eigenschaften geändert wurden. Wenn Sie in ILOM den Wert einer Eigenschaft ändern und dann den Service-Prozessor zurücksetzen, geht die neue Einstellung sogar verloren.

Ändern Sie stattdessen die Netzwerkkonfigurationseigenschaft und *bestätigen* Sie die Änderung dann mit setsc netsc\_commit in der ALOM-kompatiblen CLI oder mit set /SP/network commitpending in der ILOM-CLI. Zum Ändern der seriellen Anschlusskonfiguration stellen Sie zunächst die entsprechende Eigenschaft ein und bestätigen dies dann mit setsc ser\_commit in der ALOM-kompatiblen CLI oder mit set /SP/serial/external commitpending in der ILOM-CLI.

So können Sie z. B. in der ALOM-kompatiblen CLI eine statische IP-Adresse einstellen:

```
sc> setsc netsc_ipaddr xxx.xxx.xxx.xxx
sc> setsc netsc_commit
```
Um die gleiche Eigenschaft in der ILOM-CLI einzustellen, geben Sie Folgendes ein:

```
-> set /SP/network pendingipaddress=xxx.xxx.xxx.xxx
Set 'pendingipaddress' to 'xxx.xxx.xxx.xxx'
-> set /SP/network commitpending=true
Set 'commitpending' to 'true'
\rightarrow
```
Sie müssen Änderungen also mit *commit* bestätigen, damit diese in Kraft treten.

<span id="page-56-1"></span>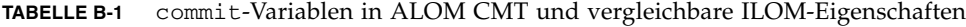

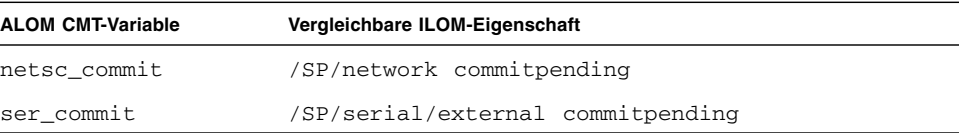

# <span id="page-57-0"></span>Erstellen einer ALOM CMT-Shell

Standardmäßig läuft auf dem Server eine ILOM-Shell. Wenn Sie zur Serververwaltung lieber Befehle verwenden möchten, die den ALOM CMT-Befehlen ähneln, können Sie eineALOM-kompatible Shell erstellen.

### <span id="page-57-1"></span>▼ So erstellen Sie eine ALOM CMT-kompatible Shell

**1. Melden Sie sich unter dem Benutzernamen** root **beim Service-Prozessor an.**

Bei eingeschaltetem System wird der Service-Prozessor gebootet, bis die ILOM-Anmeldeaufforderung erscheint. Das werkseitige Standardpasswort lautet changeme.

```
SUNSPxxxxxxxxxxxx login: root
Password:
Waiting for daemons to initialize...
Daemons ready
Sun(TM) Integrated Lights Out Manager
Version 2.0.0.0
Copyright 2007 Sun Microsystems, Inc. All rights reserved.
Use is subject to license terms.
Warning: password is set to factory default.
```
**2. Erstellen Sie einen Benutzer mit dem Namen** admin**. Stellen Sie dann für das Konto** admin **die Rolle** Administrator **und für den CLI-Modus** alom **ein.**

```
-> create /SP/users/admin
Creating user...
Enter new password: ********
Enter new password again: ********
Created /SP/users/admin
-> set /SP/users/admin role=Administrator
Set 'role' to 'Administrator'
-> set /SP/users/admin cli_mode=alom
Set 'cli_mode' to 'alom'
```
**Hinweis –** Die im Beispiel oben angegebenen Sternchen werden bei der Eingabe des Passworts nicht auf dem Bildschirm angezeigt.

Sie können die Befehle create und set auf einer Zeile eingeben:

```
-> create /SP/users/admin role=Administrator cli_mode=alom
Creating user...
Enter new password: ********
Enter new password again: ********
Created /SP/users/admin
```
**3. Melden Sie sich beim Konto** root **ab, nachdem Sie das Konto** admin **erstellt haben.**

```
-> exit
```
**4. Melden Sie sich von der ILOM-Anmeldeaufforderung aus bei der ALOM CLI-Shell (zu erkennen an der Eingabeaufforderung** sc>**) an.**

```
SUNSPxxxxxxxxxxxx login: admin
Password:
Waiting for daemons to initialize...
Daemons ready
Sun(TM) Integrated Lights Out Manager
Version 2.0.0.0
Copyright 2007 Sun Microsystems, Inc. All rights reserved.
Use is subject to license terms.
sc>
```
In der ALOM CMT-kompatiblen Shell können Sie von wenigen Ausnahmen abgesehen mit Befehlen arbeiten, die den ALOM CMT-Befehlen ähnlich sind. Beachten Sie jedoch, dass die ALOM CMT-kompatible Shell eine ILOM-Schnittstelle ist. Eine Gegenüberstellung der ILOM-CLI und der ALOM CMT-kompatiblen CLI finden Sie unter ["Gegenüberstellung der ILOM- und ALOM CMT-Befehle" auf](#page-59-0) [Seite 45.](#page-59-0)

# <span id="page-59-0"></span>Gegenüberstellung der ILOM- und ALOM CMT-Befehle

In der folgenden Tabelle finden Sie eine Gegenüberstellung der Befehle aus dem ALOM CMT-Befehlssatz und dem Standardbefehlssatz der ILOM-CLI. Nur die unterstützten ALOM CMT-Befehlsoptionen sind in [TABELLE B-2](#page-59-1) aufgeführt. Es sind nur die ALOM CMT-Befehlszeilenargumente aufgeführt, für die es entsprechende ILOM-Eigenschaften gibt. Mit dem Befehlssatz der ALOM CMT-kompatiblen Shell stehen Ihnen ähnliche Befehle und Argumente wie in ALOM CMT zur Verfügung, sofern sie unterstützt werden.

<span id="page-59-1"></span>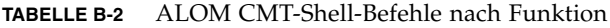

<span id="page-59-2"></span>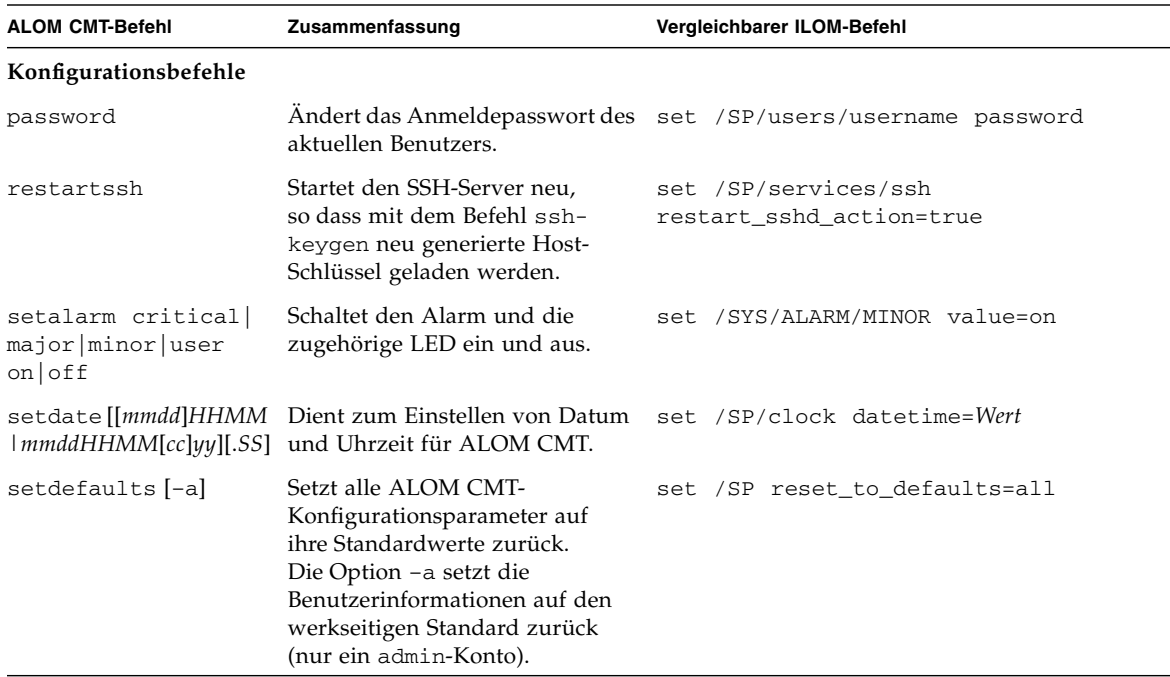

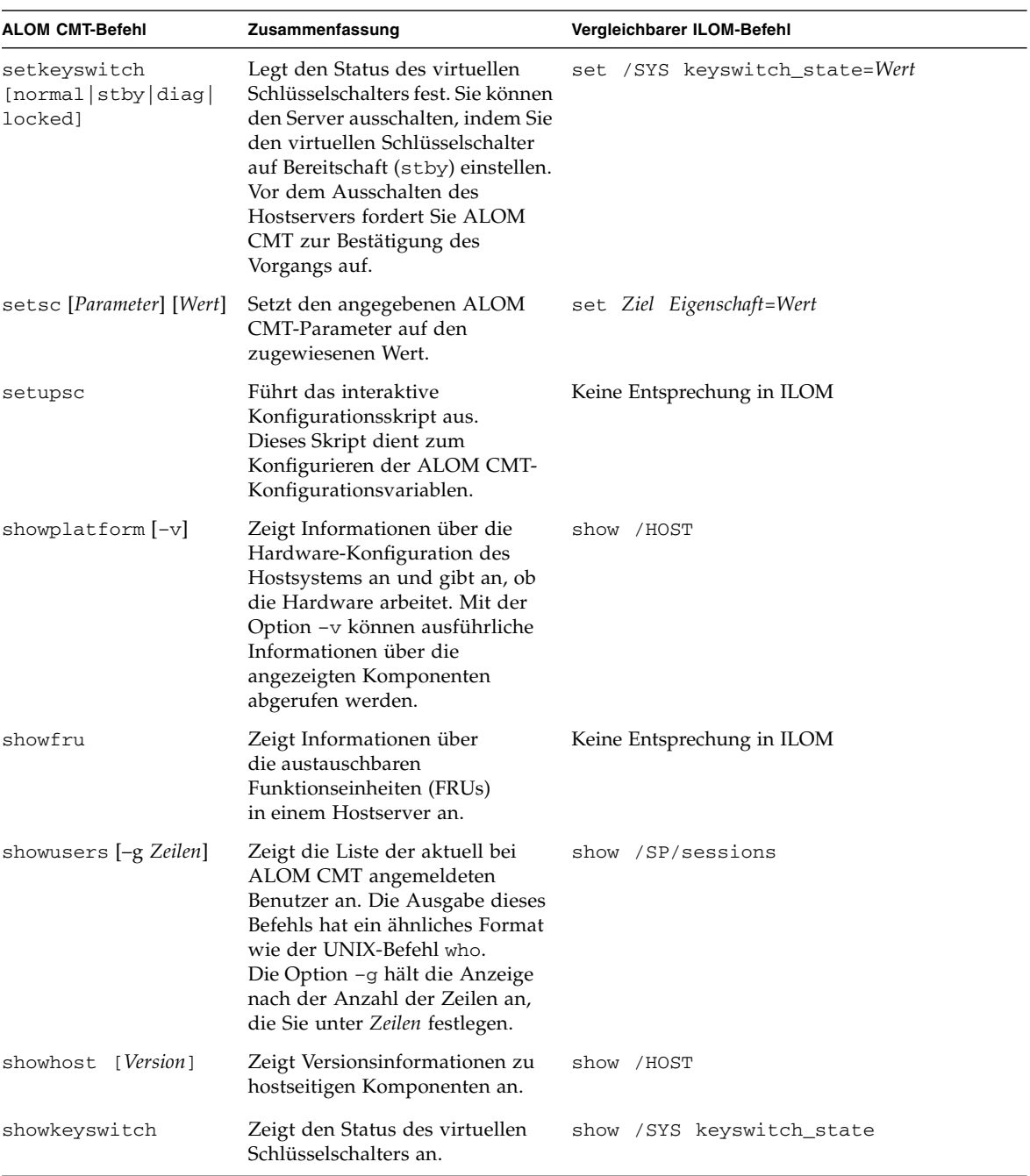

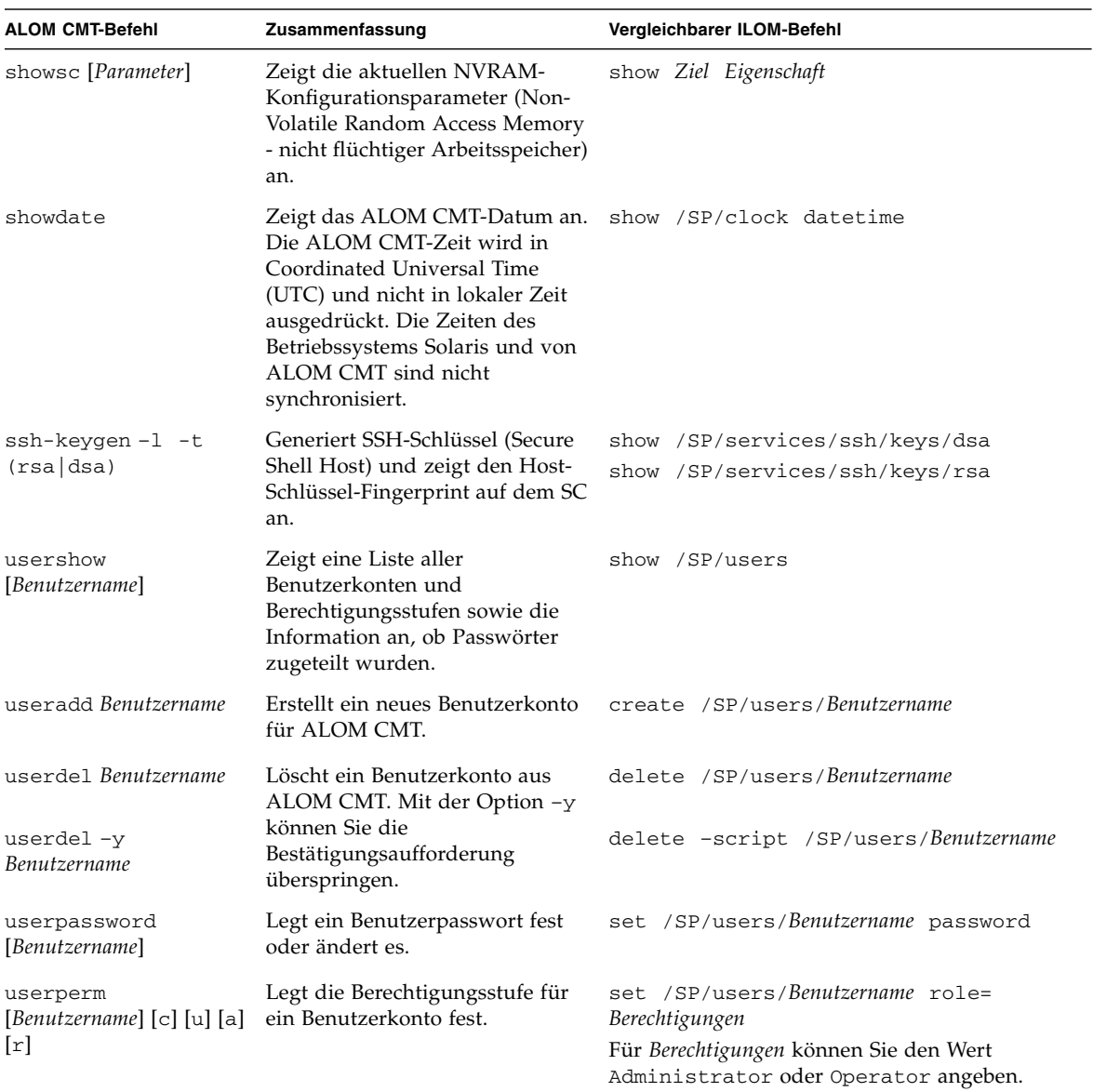

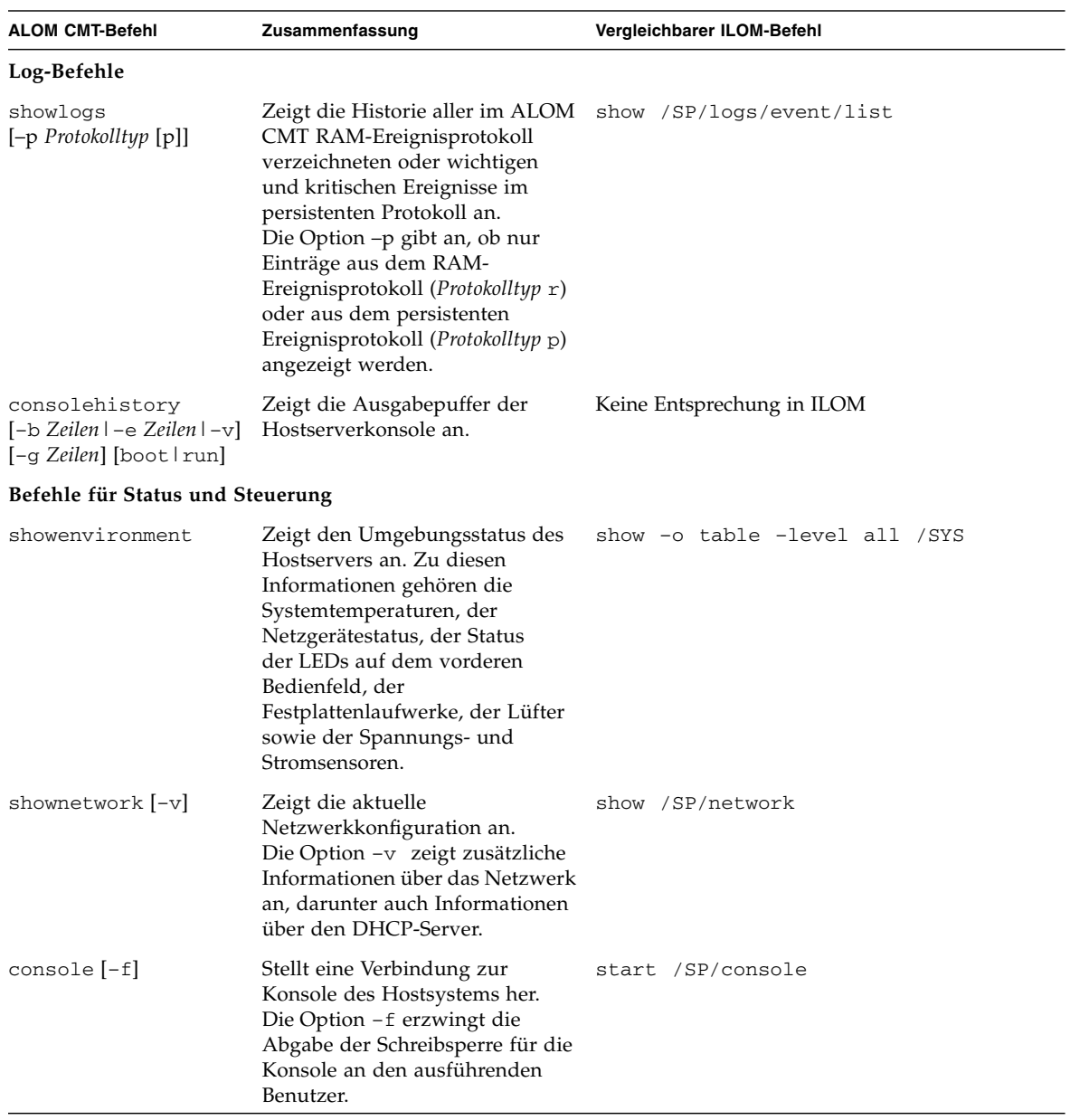

| <b>ALOM CMT-Befehl</b>                                                                                 | Zusammenfassung                                                                                                    | Vergleichbarer ILOM-Befehl                                                                                       |
|----------------------------------------------------------------------------------------------------|----------------------------------------------------------------------------------------------------|----------------------------------------------------------------------------------------------------|
| $break [-c]$<br>$break [-D]$                                                                           | Abhängig vom Modus, in dem<br>die Solaris-Software gebootet<br>wurde, wird der Hostserver<br>mit diesem Befehl vom<br>Betriebssystem Solaris zum<br>OpenBoot-PROM oder zu kmdb<br>umgeschaltet.                                                                                    | set /HOST send_break_action=break<br>set /HOST send_break_action=dumpcore                                        |
| bootmode [normal]<br>[reset_nvram]<br>[config=<br>Konfigurationsname]<br>[bootscript=<br>Zeichenfolge] | Steuert die Boot-Methode der<br>OpenBoot-PROM-Firmware auf<br>dem Hostserver.                                                                                                    | set /HOST/bootmode Eigenschaft=Wert<br>Als Eigenschaft können Sie den Wert state,<br>config oder script angeben. |
| flashupdate $-s$ IP-Adr<br>$-f$ Pfadname $[-\mathrm{v}]$                                               | Dient zum Herunterladen und<br>Aktualisieren von<br>Systemfirmware (sowohl Host-<br>als auch ALOM CMT-Firmware).<br>Bei ILOM muss es sich bei IP-Adr<br>um einen TFTP-Server handeln.<br>Wenn Sie DHCP verwenden,<br>können Sie IP-Adr durch den<br>Namen des TFTP-Hosts ersetzen. | load -source tftp://IP-Adr/Pfadname                                                                              |
| $reset[-c]$                                                                                            | Bewirkt ein hardwaremäßiges<br>Zurücksetzen auf<br>dem Hostserver. Mit der<br>Option -y können Sie die<br>Bestätigungsaufforderung<br>überspringen.                                                                                                    | reset /SYS                                                                                                    |
| $reset [-y] [-c]$                                                                                      |                                                                                                    | reset -script /SYS                                                                                               |
| powercycle [-y][-f]<br>powercycle -y<br>powercycle -f                                                  | poweroff gefolgt von poweron.<br>Die Option -f erzwingt die<br>sofortige Ausführung von<br>poweroff. Andernfalls wird<br>versucht, das System<br>ordnungsgemäß<br>herunterzufahren.                                                                                                | stop /SYS<br>start /SYS<br>stop -script /SYS<br>start -script /SYS<br>stop -force /SYS<br>start -force /SYS      |

**TABELLE B-2** ALOM CMT-Shell-Befehle nach Funktion *(Fortsetzung)*

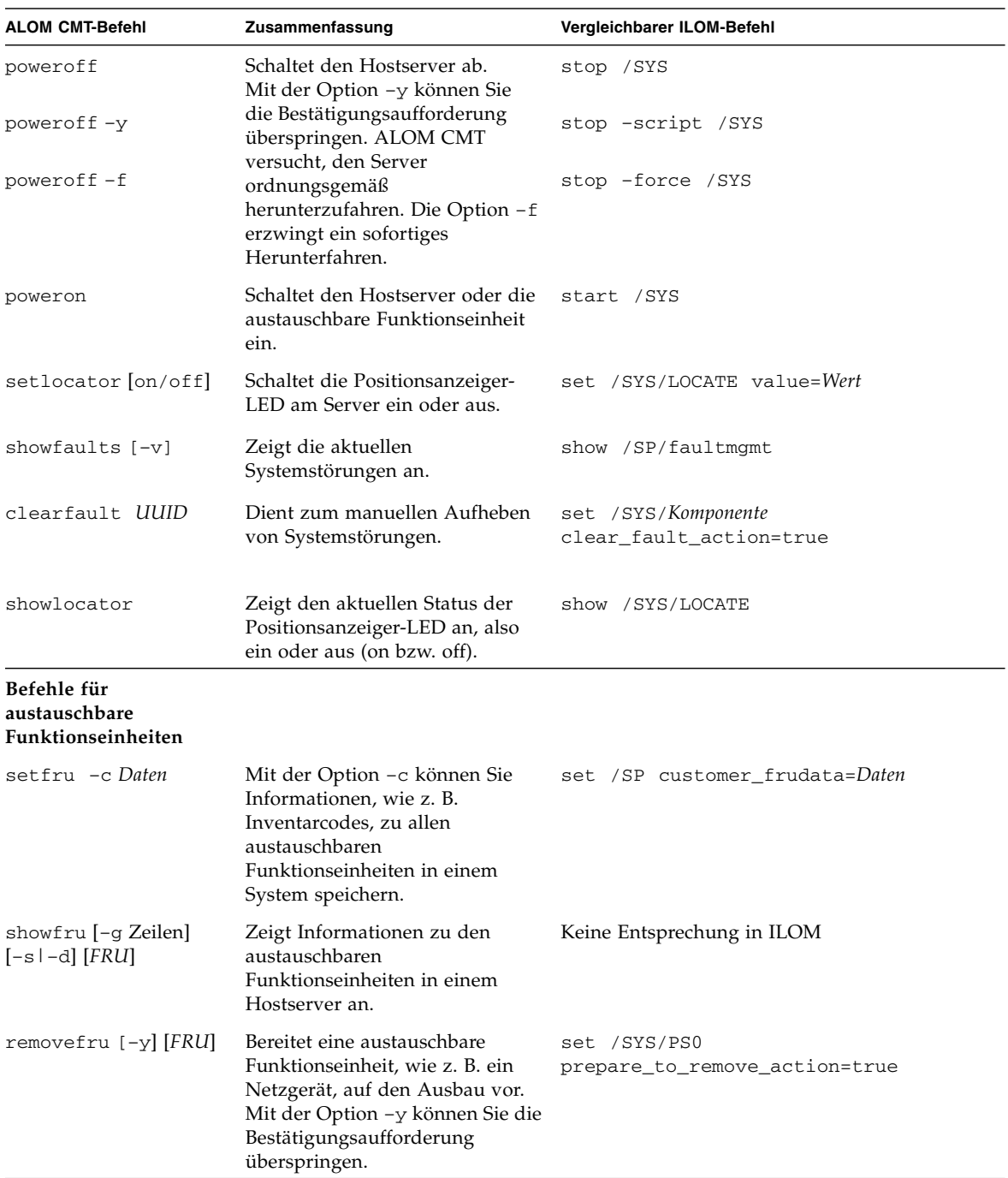

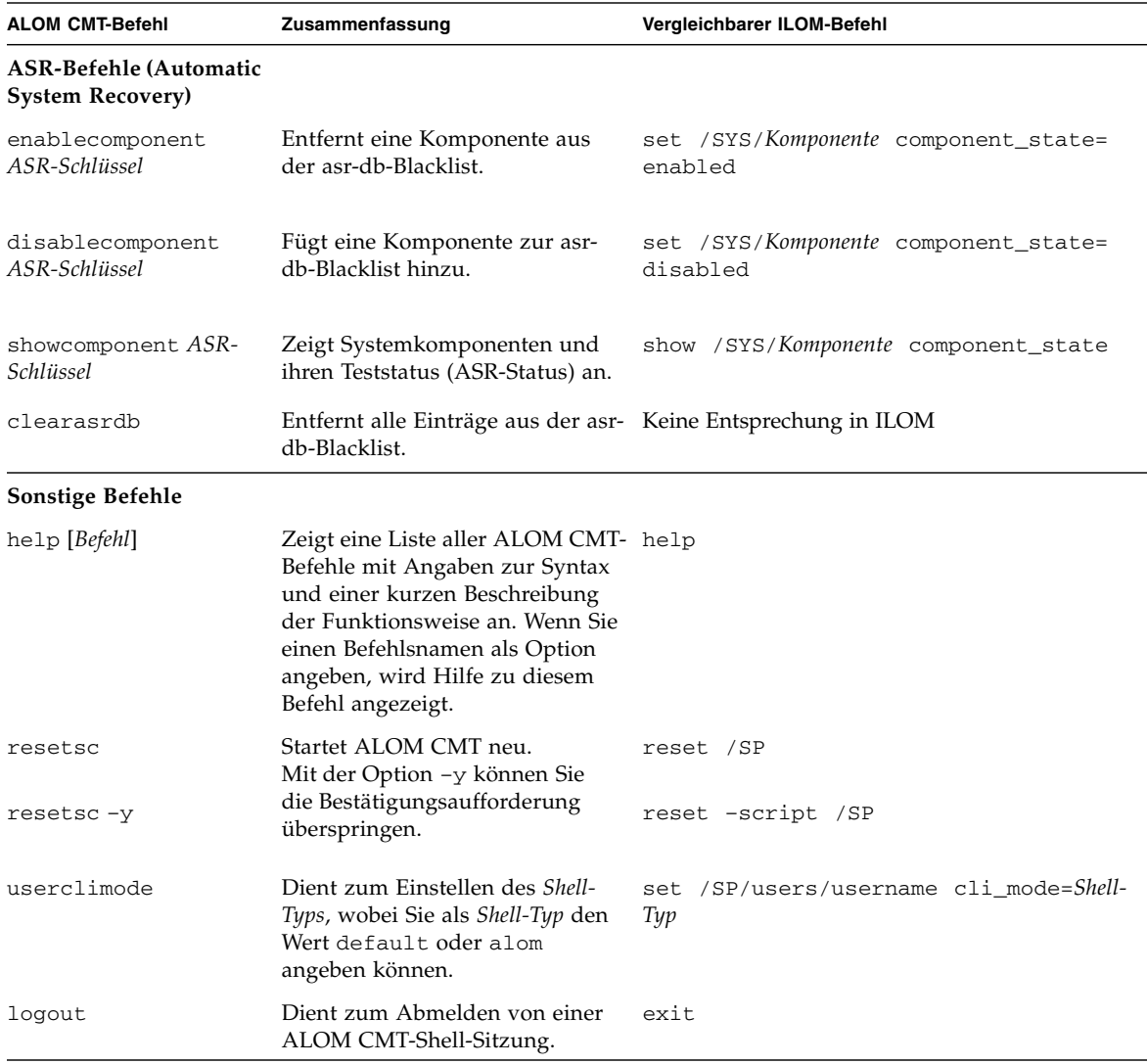

# <span id="page-66-0"></span>Gegenüberstellung der ALOM CMT-Variablen und ILOM-Eigenschaften

In der folgenden Tabelle sind ALOM CMT-Variablen und die vergleichbaren ILOM-Eigenschaften aufgeführt. Beachten Sie aber, dass eine 1-zu-1-Zuordnung nicht möglich ist. Bezüglich der Funktion und Verwendung von ILOM-Eigenschaften sind in jedem Fall die ILOM-spezifischen Anweisungen zu beachten.

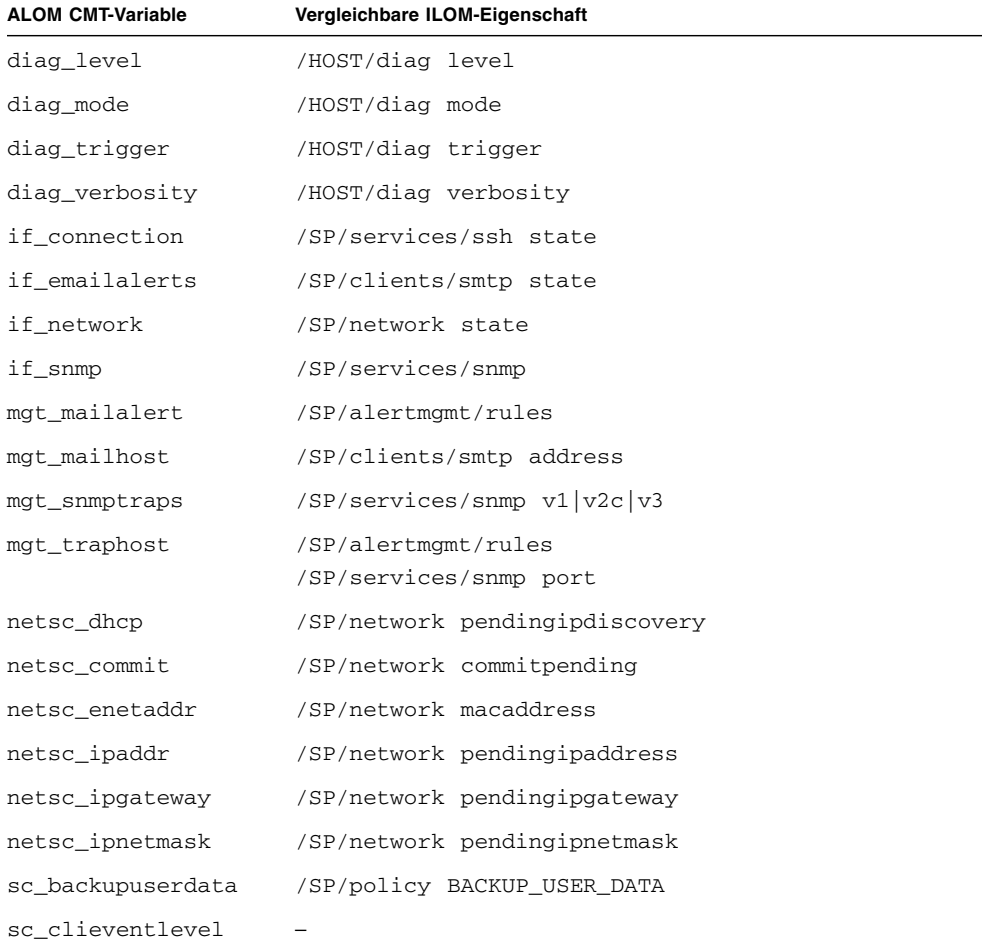

#### <span id="page-66-1"></span>**TABELLE B-3** ALOM CMT-Variablen und vergleichbare ILOM-Eigenschaften

## <span id="page-67-0"></span>Index

#### **Symbole**

/HOST autorestart[, Eigenschaft, 10](#page-23-2) /HOST autorunonerror[, Eigenschaft, 10](#page-23-3) /HOST macaddress[, Eigenschaft, 8](#page-21-2) /HOST send\_break\_action[, Eigenshaft, 16](#page-29-2) /HOST status[, Eigenschaft, 17](#page-30-1) /HOST/bootmode config[, Eigenschaft, 4](#page-17-2) /HOST/bootmode expires[, Eigenschaft, 6](#page-19-2) /HOST/bootmode script[, Eigenschaft, 5](#page-18-1) /HOST/bootmode state[, Eigenschaft, 6](#page-19-3) /HOST/diag level[, Eigenschaft, 12](#page-25-2) /HOST/diag mode[, Eigenschaft, 13](#page-26-2) /HOST/diag trigger[, Eigenschaft, 13](#page-26-3) /HOST/diag verbosity[, Eigenschaft, 14](#page-27-1) /SP customer\_frudata[, Eigenschaft, 20](#page-33-2) /SP reset\_to\_defaults[, Eigenschaft, 22](#page-35-2) /SP system\_identifier[, Eigenschaft, 20](#page-33-3) /SP/console escapechars[, Eigenschaft, 24](#page-37-2) /SP/policy BACKUP\_USER\_DATA[,](#page-38-3) [Eigenschaft, 25](#page-38-3) /SP/policy HOST\_LAST\_POWER\_STATE[,](#page-39-1) [Eigenschaft, 26](#page-39-1) /SP/policy HOST\_POWER\_ON\_DELAY[,](#page-40-1) [Eigenschaft, 27](#page-40-1) /SP/services/ssh generate\_new\_key\_action[, Eigenschaft, 29](#page-42-3) /SP/services/ssh generate\_new\_key\_type[,](#page-42-4) [Eigenschaft, 29](#page-42-4)

/SP/services/ssh restart\_sshd\_action[,](#page-43-2) [Eigenschaft, 30](#page-43-2) /SP/services/ssh state[, Eigenschaft, 30](#page-43-3) /SYS keyswitch\_state[, Eigenschaft, 33](#page-47-4)

### **A**

ALOM-Befehle setalarm[, 45](#page-59-2)

#### **B**

Boot-Modus [Übersicht, 4](#page-17-3) [Verwalten der Konfiguration, 4](#page-17-4) [Verwalten des Skripts, 5](#page-18-2) [Verwalten des Zurücksetzens, 6](#page-19-4)

#### **E**

Eigenschaft [Sicherungskopie, 25](#page-38-3) [Speicher für Stromversorgungszustand, 26](#page-39-1) [Systembenutzer, 16](#page-29-3) Einstellung für Remote-Steuerung [Ändern mit der CLI, 3](#page-16-3) [Ändern mit der Webbenutzeroberfläche, 7](#page-20-1)

### **I**

ILOM-Eigenschaften /HOST autorestart[, 10](#page-23-2) /HOST autorunonerror[, 10](#page-23-3) /HOST macaddress[, 8](#page-21-2) /HOST send\_break\_action[, 16](#page-29-2) /HOST status[, 17](#page-30-1) /HOST/bootmode config[, 4](#page-17-2)

```
/HOST/bootmode expires, 6
/HOST/bootmode script, 5
/HOST/bootmode state, 6
/HOST/diag level, 12
/HOST/diag mode, 13
/HOST/diag trigger, 13
/HOST/diag verbosity, 14
/SP customer_frudata, 20
/SP reset_to_defaults, 22
/SP system_identifier, 20
/SP/console escapechars, 24
/SP/policy BACKUP_USER_DATA, 25
/SP/policy HOST_LAST_POWER_STATE, 26
/SP/policy HOST_POWER_ON_DELAY, 27
/SP/services/ssh
  generate_new_key_action, 29
/SP/services/ssh
  generate_new_key_type, 29
/SP/services/ssh restart_sshd_action
  , 30
/SP/services/ssh state, 30
/SYS keyswitch_state
  , 33
```
#### **P**

[Plattform anzeigen, 17](#page-30-1)

### **S**

[Server, Plattforminformation, 17](#page-30-1) setalarm [\(ALOM-Befehl\), 45](#page-59-2) [Sicherungskopie von Benutzerdaten, 25](#page-38-3) [Speicher für Stromversorgungszustand, 26](#page-39-1) [Standardwerte wiederherstellen, 22](#page-35-2) [Stromversorgungszustand, 26](#page-39-1)

### **T**

[Timer, Watchdog, 10](#page-23-4)

#### **W**

[Watchdog-Timer, 10](#page-23-4) [Werseitige Standardwerte, 22](#page-35-2)